#### **BURKINA FASO** UNITE-PROGRES-JUSTICE

MINISTERE DES ENSEIGNEMENTS SECONDAIRE ET SUPERIEUR (M.E.S.S.)

UNIVERSITE POLYTECHNIQUE DE BOBO-DIOULASSO (U.P.B.)

# ECOLE SUPERIEURE D'INFORMATIQUE

(E.S.I.)

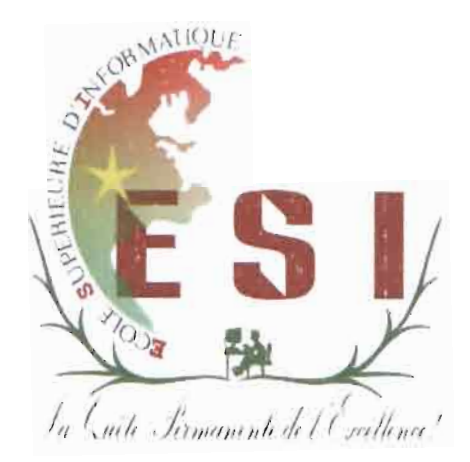

#### MEMOIRE DE FIN DE CYCLE

En vue de l'obtention du

#### DIPLOME D'INGENIEUR DE CONCEPTION EN INFORMATIQUE

#### **THEME:**

**« Conception et réalisation d'une application Webmapping pour le suivi-évaluation des réalisation de systèmes d'assainissement autonomes et la gestion des systèmes d'assainissement collectifs. »**

Présenté par:

SAM Patindsaongo Robert

Maître de stage: M. GNOUMOU Yolo Marcelin Directeur de mémoire: Dr PODA Pasteur

JUILLET<sub>2011</sub>

N° : .....-2011/CICI3

 $\dot{\mathcal{A}}$ 

Ma famille, mes amis

particulièrement à mon père et ma mère

qui m'ont toujours apporté leurs soutiens tout au long de mes études;

qu'ils trouvent ici le témoignage de ma très grande affection.

## **Remerciements**

Je remercie tous ceux qui de près ou de loin ont rendu ce stage possible. Mes remerciements vont particulièrement:

- À l'ensemble du corps enseignant et du personnel de l'administration de l'ESI pour son encadrement et son soutien tout au long de cette formation;
- À l'ensemble du personnel de la Direction de l'Assainissement de L'ONEA pour leur disponibilité;
- À M. DALA Laurent, chef du service SIG de de la Direction Régionale de Bobo-Dioulasso (ONEA/DRB), pour m'avoir permis d'obtenir ce stage;
- À M. SANOU Bakary, conseiller en système d'information à la GIZ, qui a été tout au long de ce stage d'un soutien inconditionnel ;
- À M. GNOUMOU Yolo Marcelin, ingénieur de conception à l'ONEA, mon maître de stage, pour ses très précieux conseils et sa disponibilité;
- Au Dr PODA Pasteur, mon superviseur ;
- À mes parents, mes frères, mes oncles et amis pour leur soutien multiforme;
- À toute la promotion du Cycle des Ingénieurs de Conception en Informatique 2009- 2011, pour tous ces moments inoubliables passés ensemble à la recherche du savoir.

# **Table des matières**

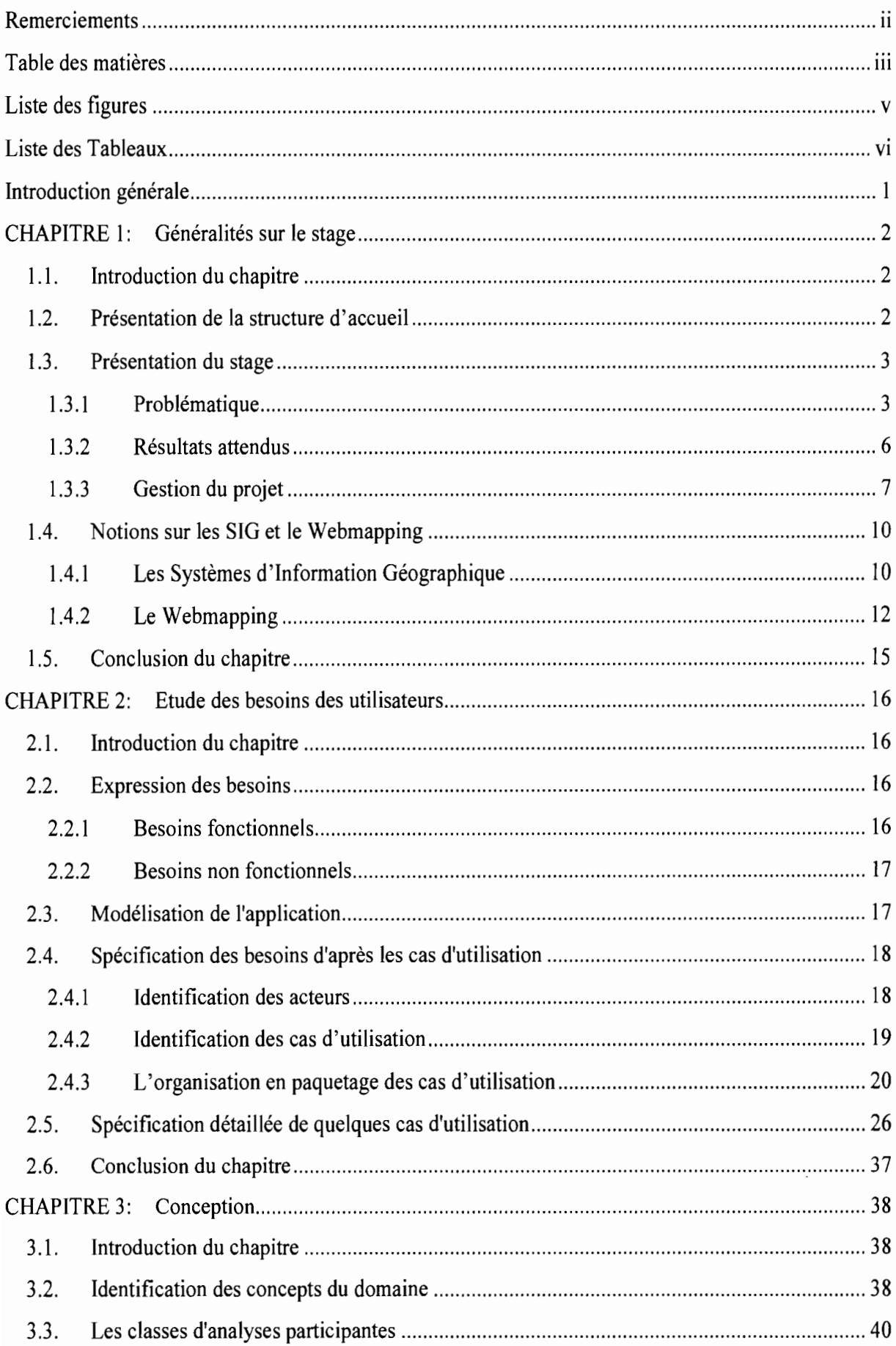

 $\hat{\boldsymbol{\theta}}$ 

 $\frac{1}{2}$ 

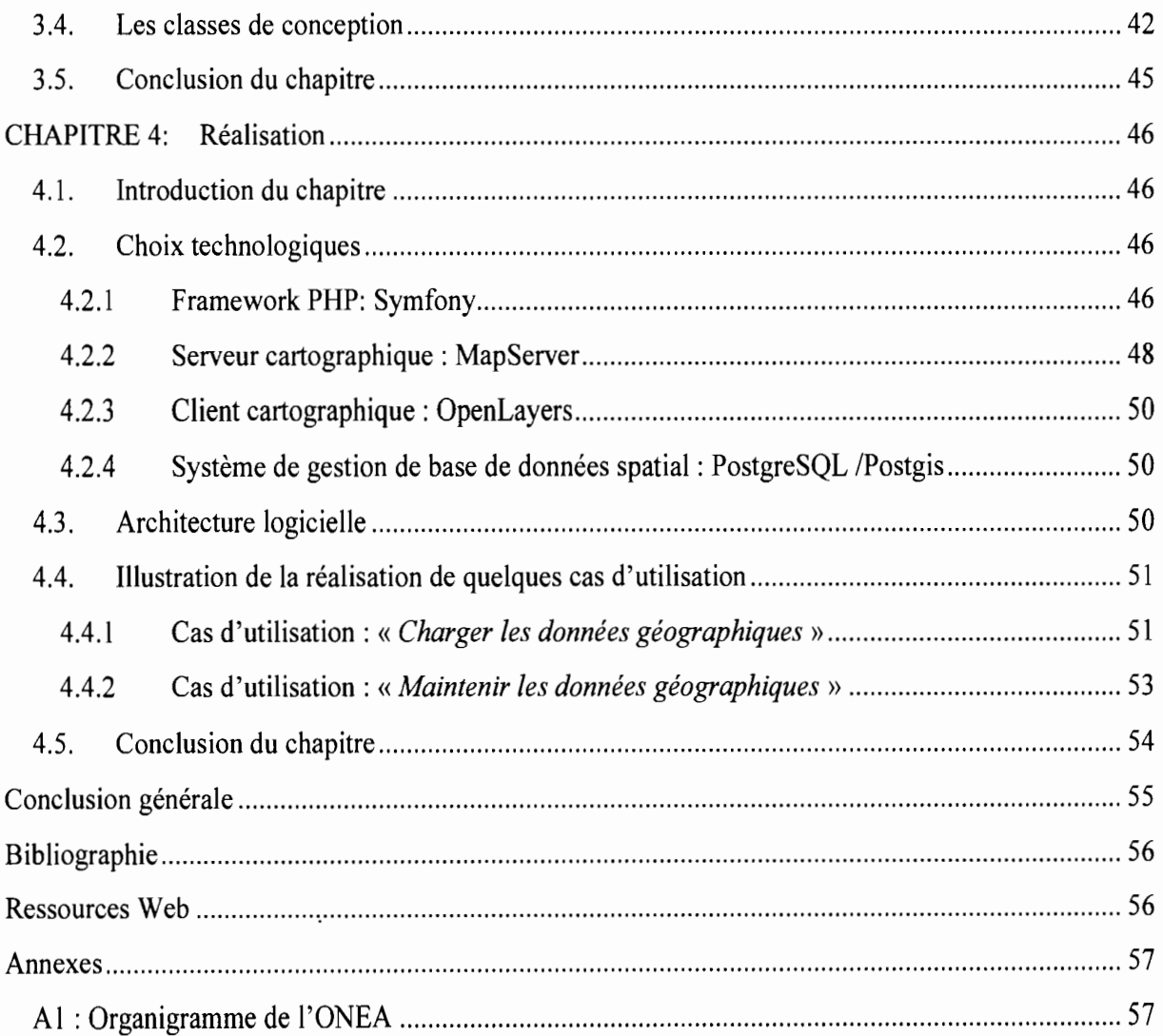

# Liste des figures

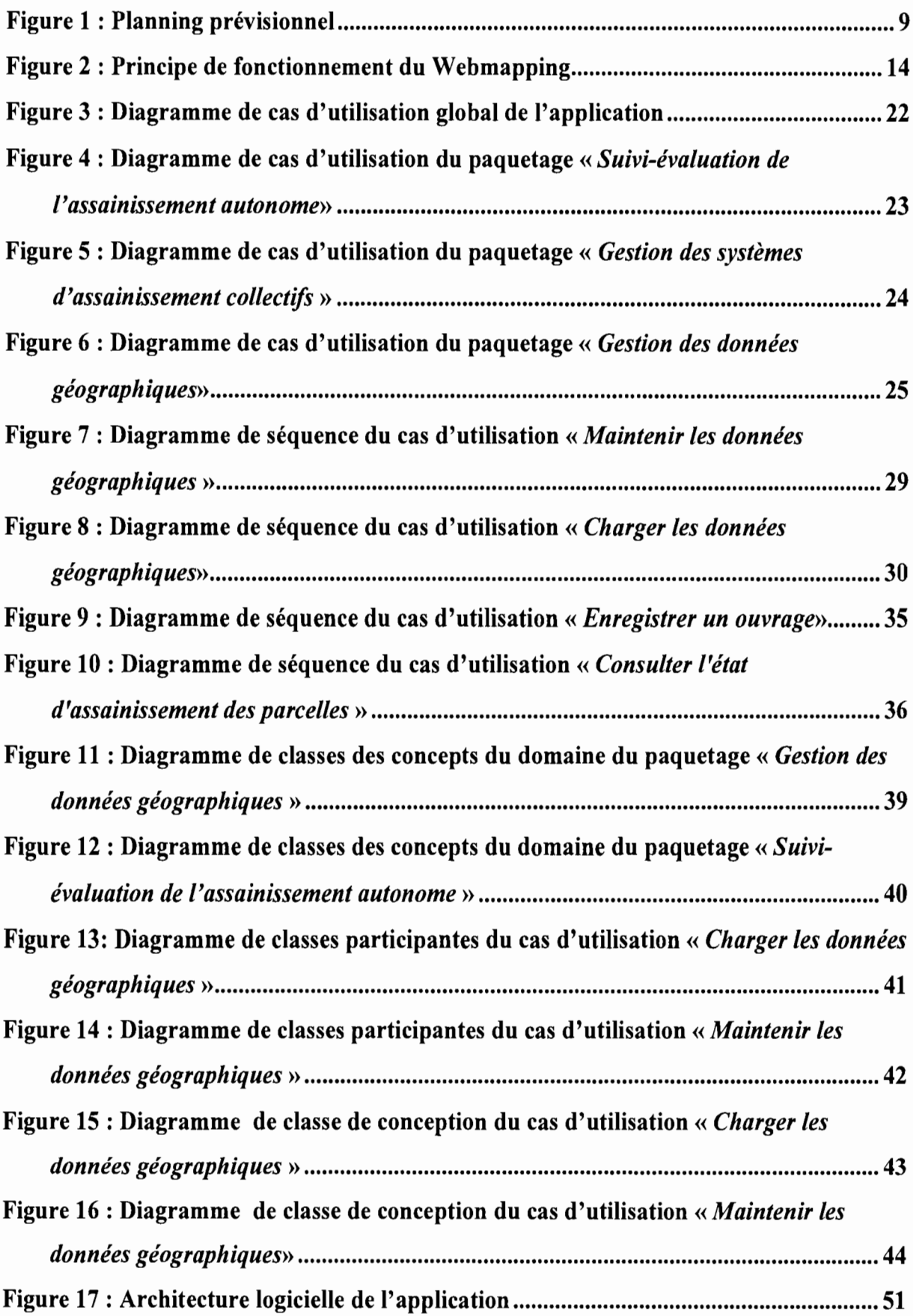

 $\sim$ 

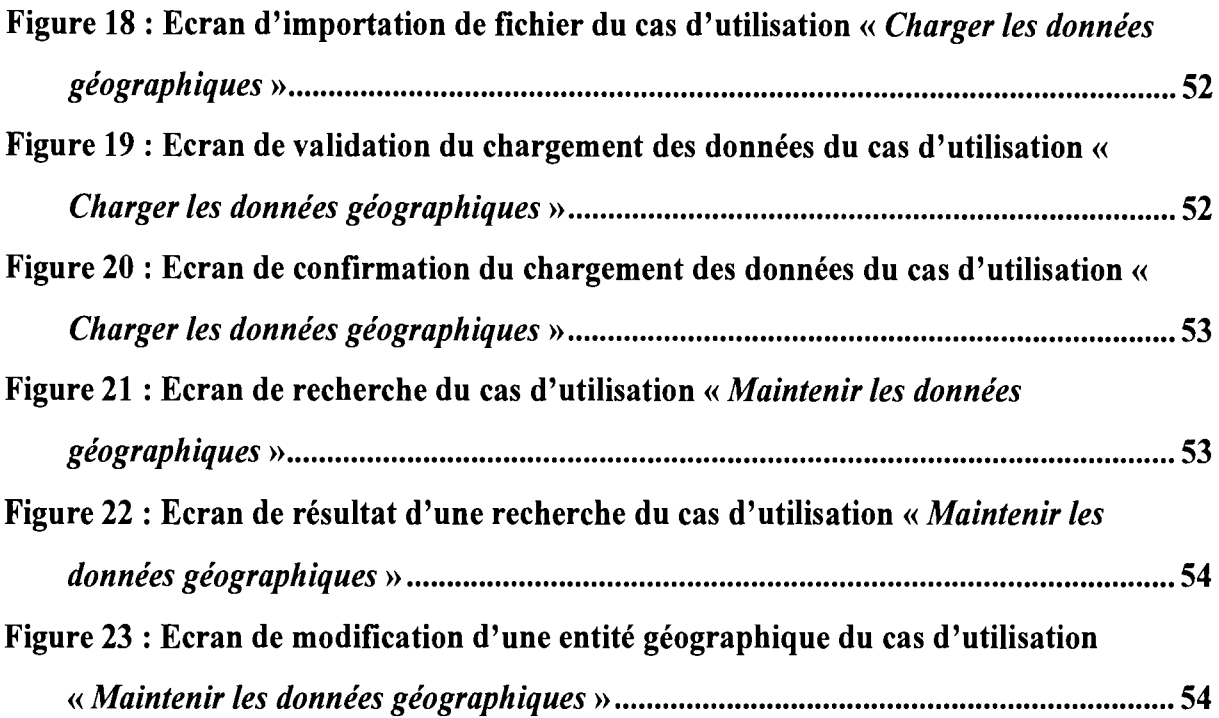

# **Liste des Tableaux**

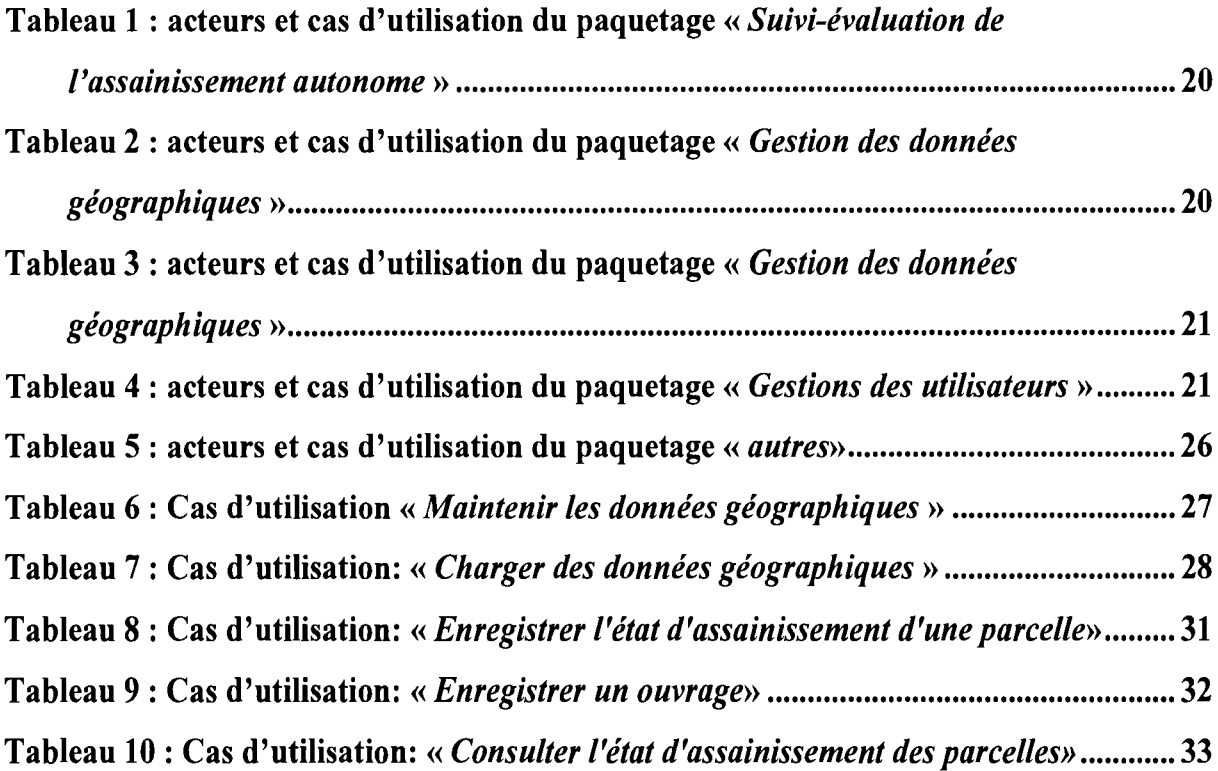

### **Introduction générale**

Les systèmes d'information géographique communément appelés SIG sont en pleine évolution depuis les années 1970. Depuis, leur utilisation n'a cessé de croître surtout avec l'apparition dans les années 1990 du Webmapping. Le Webmapping ou cartographie sur Internet va largement contribuer à vulgariser l'utilisation des SIG dans divers domaines d'activités. En particulier dans le domaine de l'assainissement, les SIG permettent la géolocalisation des informations sur les entités d'assainissement, l'analyse et la représentation cartographique des informations statistiques.

Pour la direction de l'assainissement de l'ONEA, ces possibilités offertes par les SIG, peuvent permettre d'améliorer le suivi-évaluation des réalisations d'ouvrages d'assainissement autonomes et la gestion des systèmes d'assainissement collectifs. En effet, la direction est confrontée entre autres à des difficultés de recherche et de géolocalisation d'informations sur les ouvrages d'assainissement autonomes déclaré par ses prestataires externes. Elle est aussi confrontée au problème d'analyse et de représentation spatiotemporelle des ouvrages d'assainissement autonomes réalisés et de géolocalisation des informations de maintenance des organes des systèmes d'assainissement collectifs.

Pour apporter des solutions à l'ensemble de ces difficultés, notre étude va consister à faire l'analyse des besoins des acteurs de l'assainissement afin de concevoir l'application et de la réaliser. Les grands traits de cette étude sont à découvrir dans le reste de ce document que nous structurons en quatre (04) chapitres.

Le premier chapitre porte sur les généralités lié au stage. Le deuxième chapitre fait cas de l'étude des besoins exprimés. Le troisième chapitre présente de manière détaillée les étapes de conception de l'application. Enfin, le dernier chapitre présente l'implémentation de la conception de l'application.

### **CHAPITRE 1: Généralités sur le stage**

#### **1.1. Introduction du chapitre**

Ce chapitre fait une présentation de la structure d'accueil du stage. Il fait aussi une présentation du stage, dans laquelle sont exposés la problématique et les résultats attendus du stage. Des notions sur les SIG et le Webmapping, y seront également développées.

#### **1.2. Présentation de la structure d'accueil**

L'Office National de l'Eau et de l'Assainissement (ONEA) a été créé en 1985, en remplacement de l'Office National de l'Eau (ONE). Il est devenu une société d'Etat en 1996 et placé sous la tutelle du Ministère de l'Environnement et de l'Eau (MEE). Depuis 2000, la tutelle technique de l'ONEA est assurée par le Ministère de l'Agriculture, de l'Hydraulique et des Ressources Halieutiques (MAHRH).

L'ONEA avec un capital social évalué à trois milliards quatre-vingt millions (3.080.000.000) de francs CFA, compte parmi les établissements publics à caractère industriel et commercial bénéficiant de l'autonomie financière. Il a pour mandat la réalisation et la gestion des systèmes de production et de distribution d'eau potable et d'eau brute dans les centres urbains et semi-urbains. Il a été aussi investi de la responsabilité générale de l'assainissement des Eaux usées et excréta dans lesdits centres. L'ONEA opère sur la base de contrat plan le liant avec l'Etat et qui définit une feuille de route ainsi que les modalités de mise en œuvre et de suivi-évaluation.

L'ONEA est organisé en sept directions (voir l'organigramme à l'annexe 1) parmi lesquelles on distingue la direction de l'assainissement (DASS). Cette direction est chargée des missions liées à l'assainissement. A ce effet, elle élabore et met en œuvre les politiques stratégiques d'assainissement (PSA) des eaux usées et excréta (ménagers et industriels) pour tous les centres de l'office.

Un PSA est un document qui définit une stratégie d'intervention en matière d'assurance du service d'assainissement adapté à chaque ville. Il fournit aussi toutes les options technologiques des systèmes d'assainissement adaptées à la demande des populations et au contexte socio-culturel, économique et environnemental. Les systèmes d'assainissements promus par l'ONEA peuvent être regroupés autour de deux composantes : L'assainissement autonome et collectif.

Une partie des tâches liées à ces deux composantes est confiés à deux (02) services à savoir le service d'exploitation du système d'assainissement collectif (SAC) et Le service de l'assainissement autonome (SAA). Le premier est chargé de la gestion des systèmes collectifs et second quant à lui s'occupe du suivi et l'évaluation des réalisations d'ouvrages d'assainissement autonomes subventionnés par l'ONEA.

#### 1.3. Présentation du stage

Dans cette partie est présentée la problématique et les résultats à atteindre du stage. Elle présente aussi les aspects liés à la gestion du projet qui est l'objet de notre stage.

#### 1.3.1 Problématique

La phase d'exécution du PSA consiste en la construction des ouvrages d'assainissement adaptés à la commune conformément aux études d'état des lieux qui ont précédé la rédaction du document du PSA. Durant la mise en œuvre, un état des lieux plus précis se poursuit à travers l'inventaire du niveau d'équipement des parcelles en ouvrages d'assainissement. Cette activité est réalisée par les animateurs lors des visites domiciliaires. Les données sont recueillies à l'aide de fiches de «*suivi du niveau d'équipement des parcelles en ouvrages d'assainissement* ». Pour chaque type de systèmes d'assainissement, les activités menées par la DASS diffèrent.

### 1.3.1.1. Suivi et Évaluation des réalisations de systèmes d'assainissement autonomes

L'ONEA assure généralement la promotion, la subvention et l'assistance technique des réalisations de systèmes d'assainissement autonomes dans les ménages et les lieux publics. Des données sont collectées sur ces réalisations grâce aux fiches de «*suivi-construction* ». L'ONEA prend aussi en compte les données de réalisation provenant des autres acteurs (ONG, Associations, projets...) œuvrant dans le domaine de l'assainissement des eaux usées et excréta en milieu urbain.

Pour évaluer, l'efficacité des PSA dans son volet assainissement autonome, l'ONEA a mis en place un système de collecte de donnée sur l'état d'assainissement des parcelles et les réalisations d'ouvrages qu'elle subventionne. Les données collectées à l'aide de fiches sont ensuite enregistrées sur une application MS ACCESS. Cette dernière permet aussi de faire ressortir les statistiques sur les réalisations d'ouvrage suivant des critères temporels et spatiaux. La présentation des statistiques se fait généralement sous forme de tableaux et de cartes thématiques. Les cartes thématiques sont réalisées grâce aux logiciels cartographiques de ESRI, à partir d'informations extraites des bases de données et superposées sur des données géographiques (plan cadastrale, données GPS).

Aussi, l'ONEA assure le suivi des réalisations d'ouvrage à travers les contrôles menés sur le terrain par les agents d'assainissement. Ces derniers utilisent les informations fournies par l'application MS ACCESS et les plans cadastraux des villes dans leurs activités de contrôle sur le terrain.

Cependant l'application MS ACCES présente des limites qui impactent l'efficacité dans la gestion rationnelle et sécurisée des données. En effet, elle a une architecture l-tier et ne gère pas les droits d'accès des utilisateurs. Cela pose des problèmes d'accès simultanés par les utilisateurs et de contrôle d'accès. Ensuite, la DASS organise régulièrement des missions dans les communes pour les problèmes de maintenance de l'application et de copie de base de données. Ce qui occasionne des dépenses pour les frais de mission. Enfin la production de cartes thématiques se fait avec des logiciels SIG bureautiques dont la prise en main nécessite une formation. Aussi la conception de carte avec ces outils demande un temps de travail considérable dont une cartographie dynamique pourrait limiter.

#### **1.3.1.2. Gestion des systèmes d'assainissement collectifs**

L'ONEA assure la gestion des systèmes d'assainissement collectifs des villes de Ouagadougou et de Bobo-Dioulasso. Le système d'assainissement collectif de Ouagadougou a été mis en service en 2004 et comptait à la date du 31112/2010 quatre cents trente 430 clients raccordés et un réseau d'égout d'une longueur de 39,5 km. Quant au système

- l'accessibilité aux données sur l'assainissement par les utilisateurs à travers l'intranet de l'ONEA;
- l'automatisation de la production de cartes thématiques;
- la géolocalisation des informations sur l'assainissement des parcelles et des activités menées sur les organes du système d'assainissement collectif;
- l'accessibilité éventuelle par les internautes à certaines informations relatives à l'assainissement

Ainsi la tâche nous a été confiée, de concevoir et de réaliser une application Webmapping pour le suivi et l'évaluation des réalisations des systèmes d'assainissement autonomes et la gestion des systèmes d'assainissement collectifs.

#### **1.3.2 Résultats attendus**

Suite à l'ensemble des problèmes dégagés entravant un bon déroulement des activités se rapportant à l'assainissement, un ensemble d'objectifs à atteindre ont été définis pour le système qui sera mis en place.

D'abord, le système devra permettre le suivi et l'évaluation des PSA à travers la réalisation d'ouvrage d'assainissement autonome avec:

- l'enregistrement des données des fiches d'état et de suivi-construction des ouvrages d'assainissement autonome familial et communautaire;
- la recherche d'informations sur l'assainissement d'une ou de plusieurs parcelles et leur localisation sur une carte.
- l'établissement de statistiques sur les réalisations et l'état d'assainissement à partir d'un ou de plusieurs critères;
- la visualisation graphique ou cartographique des différentes statistiques.

Ensuite, le système devra permettre la gestion des systèmes d'assainissement collectif avec:

- l'emegistrement des données sur les clients, les entités du système d'assainissement collectif, les activités d'entretien du réseau d'égout et les analyses des rejets des eaux usées industrielles et des eaux traitées;
- la recherche d'informations sur les clients et les entités du réseau d'égouts, et leur localisation sur une carte interactive;
- la détermination de la faisabilité d'un branchement au réseau d'égout à partir d'une carte interactive;
- l'établissement de statistiques sur les activités d'entretien du réseau et les différentes analyses des rejets d'eaux usées aussi bien chez les clients et le suivi de la du rendement épuratoire des stations d'épuration.

Enfin, le système devra permettre de déterminer le taux d'accès à l'assainissement de chaque ville où l'ONEA intervient et le niveau d'assainissement des parcelles.

#### 1.3.3 Gestion du projet

La bonne gestion du présent projet, nécessite la définition d'un processus de développement logiciel, l'établissement d'un planning et l'identification des acteurs ainsi que leurs rôles.

### 1.3.3.1. Processus de développement de l'application et planning prévisionnel

Le processus adopté pour le développement de l'application Webmapping est inspiré du « processus simplifié pour les applications web» décrit dans l'ouvrage « UML 2 : Modéliser une application web» [1]. Il combine le Processus Unifié (UP pour *Unifled Process)* à la méthode *eXtreme Programming* (XP) [1]. Un planning prévisionnel suivant les principes d'UP a été élaboré afin de définir un temps d'exécution pour chaque phase du projet. La figure 1.1 ci-dessous illustre le planning établi pour l'exécution du projet. Ce planning prévoit une durée de quatre (04) mois pour le projet.

-1

#### **1.3.3.2. Acteurs du projet**

On distingue plusieurs groupes d'acteurs qui participent à la réalisation du projet, qui sont présenté dans les points suivants.

- **• Groupe de pilotage:** Il regroupe les dirigeants chargés de veiller au bon fonctionnement d'un projet au sein d'une entreprise. Le comité de pilotage est généralement constitué d'un membre de chaque métier impliqué dans le projet. Pour le projet actuel, le groupe de pilotage est composé des acteurs suivants:
	- o le responsable du service l'assainissement autonome;
	- o le responsable du service d'exploitation de l'assainissement collectif;
	- o le responsable de la direction l'assainissement.
- **• Groupe du projet:** Il représente les personnes se chargeant de la réalisation du projet (étude, conception et éventuellement la réalisation de l'application) à partir des besoins, des objectifs, des délais et des coûts fixés par le maître d'ouvrage. Il est responsable des méthodes, techniques et personnes qu'il mobilise pour réaliser le produit. Il se compose de:
	- o Dr PODA Pasteur, Enseignant à l'Ecole Supérieure d'Informatique (UPB), superviseur;
	- o SANOU Bakary, conseiller technique à la GIZ et spécialiste des Systèmes d'information Géographique, chargée du suivi de projet au compte du groupe du projet;

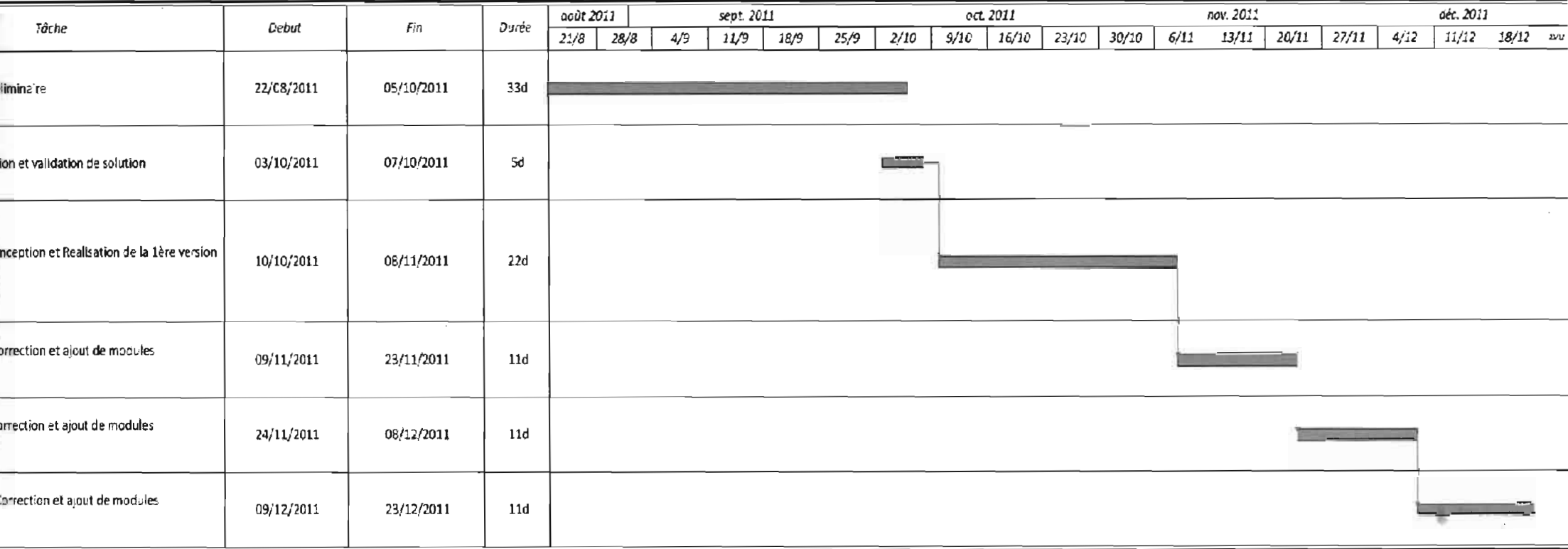

Figure 1 : Planning prévisionnel

Page 9

IM Patindsaongo Robert

 $\beta$ 

### **Annexes**

Do

### A1 : Organigramme de l'ONEA

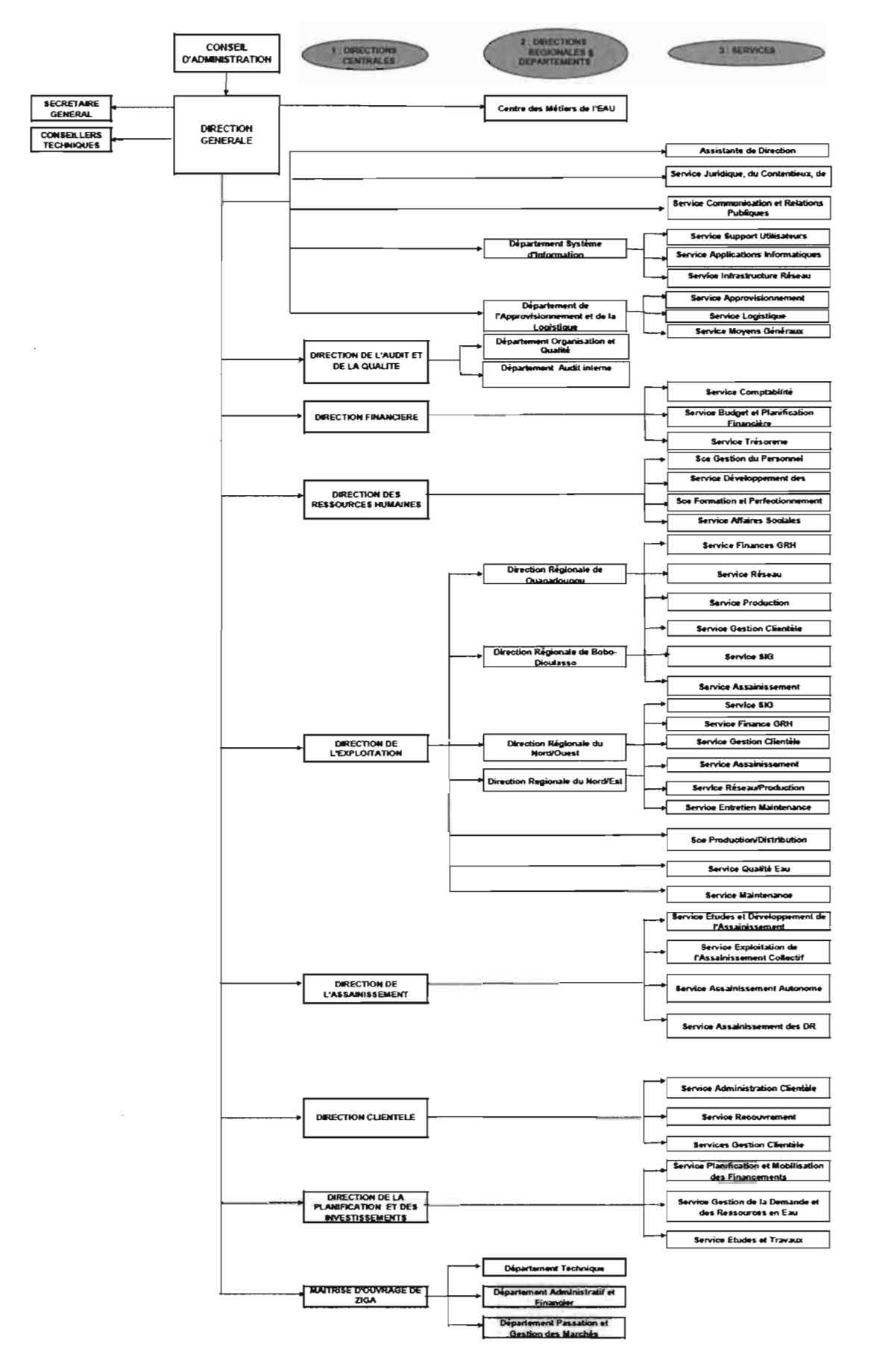

- o GNOUMOU Yolo Marcelin, ingénieur de conception en informatique à l'ONEA, maître de stage;
- o OUATTARA Salif, analyste programmeur, chargé de la réalisation du projet;
- o SAM Patindsaongo Robert, stagiaire et étudiant en fin de cycle des ingénieurs de conception en informatique de l'Ecole Supérieure d'Informatique (UPB), chargé de la réalisation du projet.
- **• Groupe d'utilisateurs:** Ce groupe exprime les besoins qui justifient l'existence du projet et fixe les objectifs de celui-ci. Il est chargé de fournir toutes les informations nécessaires à la bonne conduite du projet. Il intervient également dans la validation des dossiers d'études et des prototypes produits par le groupe de projet. Il se compose de tous les utilisateurs du système d'information, à savoir:
	- o le responsable du service d'exploitation de l'assainissement collectif;;
	- o le responsable du service l'assainissement autonome;
	- o le responsable de la direction de l'assainissement;
	- o le responsable des sections de suivi du réseau d'égout;
	- o les techniciens et Agents d'assainissement;
	- o le laborantin ;
	- o l'agent système d'information géographique (SIG) ;
	- o les opérateurs de saisie.

#### **1.4. Notions sur les SIG et le Webmapping**

Dans cette partie est présentés des notions sur les SIG et Webmapping. En effet, leur connaissance est primordiale dans la réalisation du projet.

#### **1.4.1 Les Systèmes d'Information Géographique**

Les SIG (Systèmes d'Information Géographique), selon Wikipédia, « est un système d'information capable d'organiser et de présenter des données alphanumériques spatialement référencées, ainsi que de produire des plans et des cartes ».

#### **1.4.1.1. L'information géographique**

L'information géographique est la représentation d'un objet ou d'un phénomène réel ou imaginaire, présent, passé ou futur, localisé dans l'espace à un moment donné et quelles qu'en soient la dimension et l'échelle de représentation.

On distingue habituellement deux types d'information géographique :

- les informations de base ou de référence (ex.: Données des parcelles cadastrales) ;
- les informations thématiques concernant un domaine thématique particulier (environnement, transport, foncier, assainissement, etc.) venant enrichir la description d'un espace ou d'un phénomène défini par des informations de base.

Les trois composantes de l'information géographique sont :

- l'information relative à un objet décrit par sa nature, son aspect : c'est le niveau sémantique. L'ensemble des attributs de l'objet forme ses attributs (ex. : le numéro d'une parcelle cadastrale, le nom d'une route, d'une rivière, d'une commune, etc.) ;
- les relations éventuelles avec d'autres objets ou phénomènes : c'est le niveau topologique (ex. : la contiguïté entre deux communes, l'inclusion d'une parcelle dans une commune, l'adjacence entre les différents nœuds des tronçons, etc.) ;
- la forme et la localisation de l'objet sur la surface terrestre, exprimés dans un système de coordonnées explicite c'est le niveau géométrique (ex. : coordonnées géographiques polaires ou sphériques de type Longitude-Latitude ou coordonnées cartographiques issues d'une projection cartographique comme la projection Lambert). Un système de coordonnées peut être valable sur tout ou partie de la surface terrestre ou autre (ex. : le système géodésique mondial WGS84). Mais on peut aussi définir un système de coordonnées « relatives» par rapport à un point d'origine comme c'est souvent le cas pour des relevés en topographie.<sup>1</sup>

### **1.4.1.2. Les fonctionnalités des SIG**

Un Système d'information géographique comporte les cinq groupes de fonctionnalités suivantes dénommées « les cinq A » :

- **• Acquisition:** Elle consiste à se poser la question de savoir où trouver l'information. On distingue à cet effet trois sources d'acquisition de l'information:
	- o les organismes nationaux ou internationaux producteurs ou revendeurs;

<sup>&</sup>lt;sup>1</sup> Ce texte s'inspire largement de la page « L'information géographique», de l'encyclopédie en ligne Wikipédia (http://fr.wikipedia.org/wiki/Information géographique) consulté le 23/11/2011.

- a les producteurs locaux, cabinet de géomètres, sociétés de services, service de l'Etat, collectivités territoriales, concessionnaires de réseau, SIR, etc;
- o les prestataires: numérisation du cadastre, localisation du patrimoine communal.
- **• Archivage:** Elle permet la structuration et le stockage de l'information géographique sous forme numérique.
- **• Abstraction:** L'abstraction consiste en deux étapes principales. La première étant la modélisation, sert de point de départ de la constitution des données géographiques, et de support de dialogue entre les différents intervenants (décideurs, utilisateurs, prestataires, ....). Le but de la modélisation est de se faire comprendre par le plus grand nombre. La deuxième étape consiste à trouver le logiciel qui soit capable de transcrire et de «stocker» le schéma conceptuel de données.
- **• Analyse:** On distingue deux sortes d'analyses possibles sur l'information géographique:
	- o l'analyse spatiale à partir de la sémantique: c'est la description qualitative et/ou quantitative d'un espace à partir de données alphanumériques stockées « dans» l'objet géométrique ou dans une base de données externe via un lien. Cette analyse peut se faire par requête, par calcul. La cartographie est souvent le support.
	- al'analyse spatiale géométrique: cette analyse se base sur la position de l'objet, sa forme, et les relations qui existent éventuellement. La distance entre objets est une des fonctionnalités simples de l'analyse spatiale.
- **• Affichage:** Son but est de permettre à l'utilisateur d'appréhender des phénomènes spatiaux dans la mesure où la représentation graphique respecte les règles de la cartographie. L'affichage sert à communiquer:
	- o sur un ordinateur lors de l'élaboration d'une étude;
	- o sur internet en respectant des contraintes de poids, de couleur, de format, etc. ;
	- a sur papier pour des documents de travail, des rapports, des documents de promotion, etc. ;

#### **1.4.2 Le Webmapping**

Le Webmapping désigne, au sens large, tout ce qui relève de la cartographie en ligne sur Internet. Sous ce terme générique, on englobe différents types d'applications cartographiques

allant du simple « visualiseur » à l'outil de cartographie thématique, voire au SIG en ligne. Leur point commun est d'être accessible à travers un simple navigateur Internet. Le passage au web dynamique permet de dépasser le téléchargement de cartes statiques et d'accéder à des données géographiques contenues sur un serveur cartographique (bases de données ou fichiers SIG), voire de superposer des couches d'information aux données en local. Le Webmapping est alors synonyme de cartographie dynamique, l'utilisateur pouvant interagir avec différentes applications cartographiques via Internet.

#### **1.4.2.1. Principe de fonctionnement**

Le Webmapping consiste à la présentation de cartes interactives dans une application web, ce qui revient à une navigation Web enrichie de fonctions SIG. Pour rendre le Webmapping possible, on procède à l'ajout d'outils logiciels SIG au serveur Web classique, pour le rendre capable de:

- gérer des données géoréférencées;
- exécuter des requêtes numériques, textuelles et spatiales (ex Les *POI*<sup>2</sup> à proximité du clic sur une carte) ;
- générer des documents cartographiques;
- retourner ces documents à l'ordinateur client qui les a demandés.

L'outil logiciel SIG prend généralement la forme d'une couche logicielle (serveur cartographique) installée sur la machine serveur, qui va intercepter les requêtes de type SIG et compléter les réponses du logiciel serveur par des éléments cartographiques.

La couche logicielle utilise principalement les données géographiques gérées par un système de base de données (SGBD) spatial ou contenues dans des fichiers spécifiques. Le SGBD spatial est un SGBD classique qui, grâce à des extensions logicielles, est capable:

- de supporter les types de données géographiques;
- d'effectuer des requêtes spatiales;
- d'effectuer des projections;
- de réaliser des manipulations géométriques sur les données géographiques;
- d'exporter ou d'importer des formats variés de données géographiques.

 $2$  Point Of Interest ou point d'intérêt en français

La plupart des SGBD spatiaux respectent les standards définis par l'OGC<sup>3</sup>.

Les clients sont généralement des navigateurs web permettant l'affichage des pages HTML et d'images de formats divers (PNG, JPEG, ...etc.). L'interaction avec les cartes nécessite que le navigateur :

puisse interpréter les scripts ECMAScript<sup>4</sup> comme ActionScript ou JavaScript

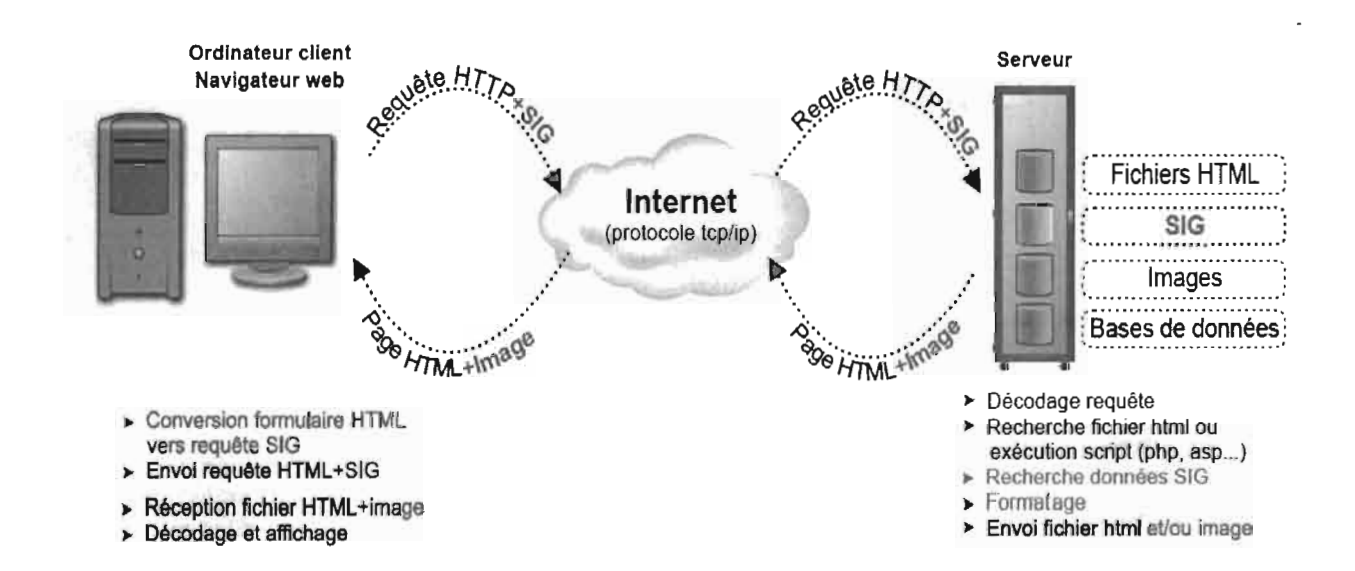

#### Figure 2 : Principe de fonctionnement du Webmapping

- permette la capture des évènements (Souris, Clavier, ....);
- supporte le  $DOM^5$ ;
- intègre des machines virtuelles, pour permettre l'exécution de programmes écrits avec certains langages de programmation (ex : Java).
- supporte les applications de type Flash par l'ajout de plugins appropriés.

La figure 2 présente de manière schématique le principe de fonctionnement du Webmapping

#### Quelques solutions technologiques existantes  $1.4.2.2.$

Des technologies existent pour la mise en place d'une solution Webmapping, tant coté serveur que client.

<sup>&</sup>lt;sup>3</sup> OGC pour Open Geospatial Consortium, est un consortium international pour développer et promouvoir des standards ouverts, les spécifications OpenGIS®, afin de garantir l'interopérabilité des contenus, des services et des échanges dans les domaines de la géomatique et de l'information géographique.

<sup>&</sup>lt;sup>4</sup> ECMAScript est un langage de programmation de type script standardisé par Ecma International dans le cadre de la spécification ECMA-262

<sup>&</sup>lt;sup>5</sup> Le Document Object Model (ou DOM) est une recommandation du W3C qui décrit une interface indépendante de tout langage de programmation et de toute plate-forme, permettant à des programmes informatiques et à des scripts d'accéder ou de mettre à jour le contenu, la structure ou le style de documents XML

- Coté serveur: On y retrouve les serveurs cartographiques et les SGBD spatiaux. Les serveurs cartographiques sont chargés de produire et de fournir des cartes. Leur offre est variée tant au niveau du monde des licences libres que de celui des licences propriétaires. Le serveur cartographique le plus répandu dans le monde du libre est UMN *(University of Minnesota)* MapServer. Pour ce qui est du monde propriétaire, le serveur cartographique majeur est ArcGIS Server proposé par ESRI. Les SGBD spatiaux sont chargés de la gestion des données géographiques. Ainsi dans le monde du libre, on retrouve PostgreSQL avec son extension spatiale PostGIS, qui est le plus rependu. Aussi, il existe d'autres SGDB spatiaux à l'image de MySQL et SQLite avec leurs extensions spatiales respectives MyGIS et SpatiaLite. Quant au monde des SGBD commerciaux, on retrouve les trois systèmes majeurs, à savoir Oracle Database, DB2 d'IBM et Microsoft SQL Server.
- Coté client: On y retrouve généralement la plupart des navigateurs web du marché (Internet Explorer, Mozilla Firefox, Safari, Google Chrome, ...). L'affichage des cartes se fait par l'exploitation des bibliothèques de fonctions. OpenLayers est l'une des bibliothèques libres la plus répandue. Elle a été développée en JavaScript et permet aux utilisateurs d'explorer (zoom, pan, interrogation) les données géospatiales et d'ajouter leurs informations au clic. En outre, on retrouve aussi les bibliothèques ArcGIS Server APIs proposée par ESRI et Google Maps JS proposée par Google.

#### **1.5. Conclusion du chapitre**

Ce chapitre a permis de présenter la structure d'accueil du stage. Une structure dont les difficultés rencontrées dans l'exécution de certaines activités ont motivé l'initiation du projet développement. Ainsi, il a été présenté les objectifs à atteindre par le projet et la manière dont elle sera gérée. Il a permis aussi de présenter des notions entrant dans le cadre du projet.

Le prochain chapitre s'attèlera à l'étude des besoins exprimés par les utilisateurs. C'est sur cette analyse, que nous nous baserons pour la conception de l'application.

### **CHAPITRE 2: Etude des besoins des utilisateurs**

### **2.1. Introduction du chapitre**

Ce chapitre présente l'analyse fonctionnelle des besoins exprimés par les utilisateurs. Cette analyse permet d'aboutir à la spécification des besoins d'après les cas d'utilisation de l'application. Aussi des descriptions détaillées de quelque cas d'utilisation sont présentées.

#### **2.2. Expression des besoins**

Les différentes interviews des acteurs de l'assainissement de l'ONEA, nous ont permis d'identifier les besoins du futur système. Suivant sa nature, un besoin sera considéré comme fonctionnel ou non-fonctionnel.

### **2.2.1 Besoins fonctionnels**

Les besoins fonctionnels constituent les services que l'application devra fournir aux différents utilisateurs. Les besoins recensés sont:

- le traitement des fiches de «suivi du niveau d'assainissement d'une parcelle»;
- le traitement des fiches de «suivi-construction des ouvrages d'assainissement autonome»;
- la consultation d'informations sur les réalisations d'ouvrages;
- la consultation d'information sur l'état d'assainissement des parcelles;
- la gestion des données géographiques;
- la gestion des utilisateurs du système;
- le traitement des demandes de raccordement aux réseaux d'égouts;
- la gestion des informations sur les clients des systèmes d'assainissement collectif;
- le traitement des plaintes des clients sur les dysfonctionnements des réseaux d'égouts;
- la gestion des activités de maintenance effectuées sur les réseaux d'égouts;
- la gestion des résultats d'analyses chimiques des prélèvements d'eaux usées rejetées par les industriels;
- le suivi de l'entretien des stations d'épuration;
- la consultation d'informations par les internautes sur les systèmes d'assainissement collectifs.

#### **2.2.2 Besoins non fonctionnels**

Les besoins non fonctionnels sont des exigences liées à la performance, à la sécurité et à l'ergonomie de l'application. Ces besoins sont les suivants:

- l'application doit être multi-utilisateurs ;
- l'application pourra être accessible à travers internet ou l'intranet de l'ONEA ;
- un temps d'affichage des cartes acceptables (temps inférieur à 10 secondes) ;
- un design simple et sobre de l'interface de l'application.

### **2.3. Modélisation de l'application**

Après l'expression des besoins exprimés par les différents utilisateurs, vient l'étape de la modélisation. Un modèle permet une représentation abstraite d'un système afin de faciliter son étude et sa documentation. Il est aussi un outil majeur de communication entre les différents intervenants au sein d'un projet.

Un modèle, associé au processus de développement, représente l'ensemble des vues sur une expression de besoins ou sur une solution technique. La modélisation des systèmes d'information a été facilitée avec le développement de méthodes d'analyse et de conception. Le choix d'une méthode est généralement motivé par la nature du projet. Pour notre cas, le choix s'est porté sur une méthode orientée objet avec UML *(Unijied Modeling Language)* comme langage de modélisation. Ce choix se justifie par:

- le fait qu'un objet peut représenter l'abstraction d'une entité métier (les entités géographiques incluses) utilisée en analyse, puis d'un composant de solution logicielle en conception.
- l'existence de langage de programmation objet facilitant le passage de la conception au codage.

Le langage de modélisation UML permet avec des graphiques et des textes, de comprendre et de décrire des besoins, de spécifier et de documenter des systèmes, d'esquisser des architectures logicielles, de concevoir des solutions et de communiquer des points de vue.

Pour l'élaboration des différents modèles de l'application, nous utilisons des outils logiciels tels que  $Dia<sup>6</sup>$  et Bouml<sup>7</sup>.

### **2.4. Spécification des besoins d'après les cas d'utilisation**

La spécification des besoins vise à expliciter les besoins exprimés par les utilisateurs du futur système afin de faciliter leur analyse. Pour ce faire, nous utiliserons les concepts UML d'acteurs et de cas d'utilisation. Les différentes étapes suivies pour aboutir aux cas d'utilisation sont:

- l'identification des acteurs,
- l'identification des cas d'utilisation,
- l'identification des relations entre cas d'utilisation,
- la structuration des cas d'utilisations en paquetages.

#### **2.4.1 Identification des acteurs**

Un acteur représente un rôle joué par une entité externe (utilisateur humain, dispositifmatériel ou autre système) qui interagit directement avec le système étudié. L'étude des besoins fonctionnels, nous a permis d'identifier les acteurs suivants:

- opérateur de saisi;
- agent d'assainissement;
- agent SIG;
- responsable RE;
- laborantin;
- responsable SAC;
- responsable DASS;
- responsable SAA;
- Internaute;
- Administrateur du système.

<sup>6</sup> Dia est un logiciel libre de création de diagramme développé en tant que partie du projet GNOME.

 $<sup>7</sup>$  Bouml est un logiciel de création de diagrammes UML. Il est multilingue, supporte la génération de code et la</sup> rétro-ingénierie.

.<br>ا

### **2.4.2 Identification des cas d'utilisation**

Un cas d'utilisation représente un ensemble de séquences d'actions qui sont réalisées par le système et qui produisent un résultat observable intéressant pour un acteur particulier. Un cas d'utilisation modélise un service rendu par le système. Il exprime les interactions acteurs/système et apporte une valeur ajoutée « notable » à l'acteur concerné. Les cas d'utilisation suivants ont été identifiés à l'issue de l'étude des besoins fonctionnels:

- cas d'utilisation 1 : Enregistrer l'état d'assainissement d'une parcelle;
- cas d'utilisation 2 : Enregistrer un ouvrage;
- cas d'utilisation 3: Consulter l'état d'assainissement des parcelles;
- cas d'utilisation 4: Consulter les réalisations d'ouvrages;
- cas d'utilisation 5: Traiter une demande de raccordement;
- cas d'utilisation 6: Gérer les informations clients;
- cas d'utilisation 7: Enregistrer une activité effectuée;
- cas d'utilisation 8: Traiter une plainte;
- cas d'utilisation 9: Consulter les activités effectuées;
- cas d'utilisation 10: Consulter les plaintes;
- cas d'utilisation 11: Enregistrer les résultats d'une analyse;
- cas d'utilisation 12: Consulter les résultats d'analyses;
- cas d'utilisation 13: Enregistrer un état d'entretien d'une STEP;
- cas d'utilisation 14: Enregistrer une exploitation d'un véhicule;
- cas d'utilisation 15: Consulter l'exploitation des véhicules;
- cas d'utilisation 16: Consulter les informations sur l'état des STEP ;
- cas d'utilisation 17: Charger des données géographiques;
- cas d'utilisation 18: Maintenir les données géographiques;
- cas d'utilisation 19: Consulter les informations sur les SAC;
- cas d'utilisation 20: S'authentifier;
- cas d'utilisation 21: Gérer les utilisateurs;

La figure 3 présente différents cas d'utilisations et leurs relations acteur les différents acteurs.

### 2.4.3 L'organisation en paquetage des cas d'utilisation

L'organisation en paquetage des cas d'utilisation, vise à regrouper les cas d'utilisation appartenant à un même domaine d'expertise métier. Ainsi cinq paquetages ont été définis, qui sont les suivants:

• Suivi-évaluation de l'assainissement autonome: Ce paquetage regroupe l'ensemble des acteurs et des cas d'utilisations participants au suivi-évaluation de l'assainissement autonome (voir tableau l). La figure 4 donne une vue détaillée du diagramme de cas d'utilisation du paquetage.

Tableau 1 : acteurs et cas d'utilisation du paquetage « *Suivi-évaluation de l'assainissement* autonome»

| <b>Acteurs</b>         | <b>Cas d'utilisations</b>                          |
|------------------------|----------------------------------------------------|
| opérateur de saisi     | Enregistrer l'état d'assainissement d'une parcelle |
|                        | Enregistrer un ouvrage                             |
| agent d'assainissement | Consulter l'état d'assainissement des parcelles    |
|                        | Consulter les réalisations d'ouvrages.             |
| responsable SAA        | Consulter l'état d'assainissement des parcelles    |
|                        | Consulter les réalisations d'ouvrages.             |
| responsable DASS       | Consulter l'état d'assainissement des parcelles    |
|                        | Consulter les réalisations d'ouvrages.             |

• Gestion des systèmes d'assainissement collectif: Ce paquetage regroupe l'ensemble des acteurs et des cas d'utilisations participants à la gestion du système d'assainissement collectif (voir tableau 2). La figure 5 donne une vue détaillée du diagramme de cas d'utilisation du paquetage.

| <b>Acteurs</b>  | <b>Cas d'utilisations</b>                  |
|-----------------|--------------------------------------------|
| responsable SAA | Consulter l'exploitation des véhicules     |
|                 | Consulter informations sur l'état des STEP |
|                 | Consulter les activités effectuées         |
|                 | Consulter les plaintes                     |
|                 | Consulter les résultats d'analyses         |
| responsable RE  | Traiter une demande de raccordement        |
|                 | Gérer les informations clients             |
|                 | Enregistrer une activité effectuée         |
|                 | Traiter une plainte                        |
|                 | Consulter les activités effectuées         |
|                 | Consulter les plaintes                     |
|                 | Enregistrer un état d'entretien d'une STEP |
|                 | Enregistrer une exploitation d'un véhicule |

Tableau 2 : acteurs et cas d'utilisation du paquetage « Gestion des données géographiques »

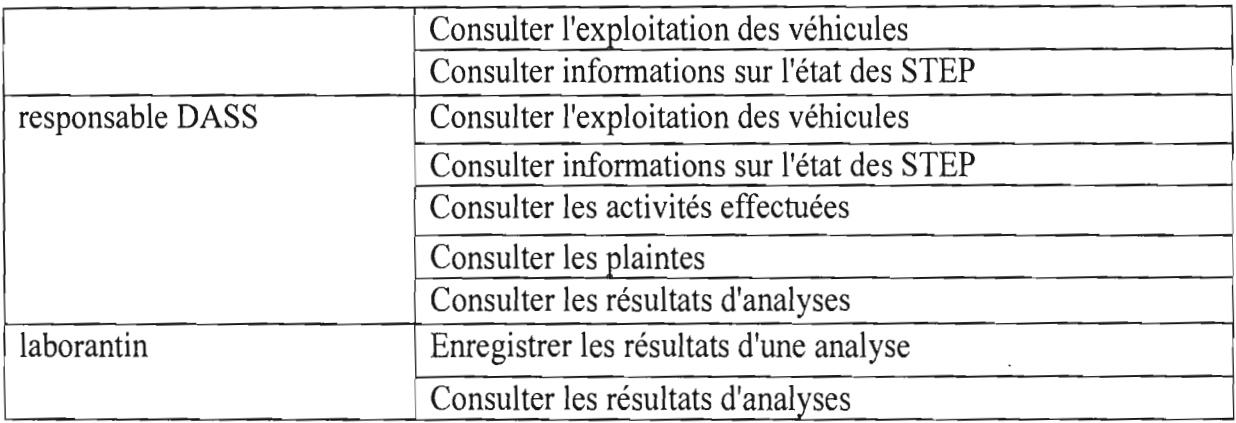

**• Gestion des données géographiques:** Ce paquetage regroupe les acteurs et les cas d'utilisations entrant en ligne de compte dans le maintien à jour des données géographiques (voir tableau 3). La figure 6 donne une vue détaillée du diagranune de cas d'utilisation du paquetage.

#### **Tableau 3 :acteurs et cas d'utilisation du**

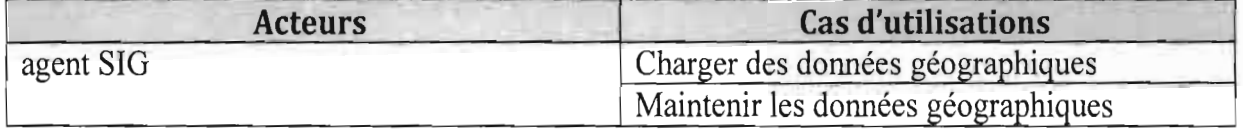

**• Gestions des utilisateurs:** Ce paquetage traite des autorisations d'accès au système (voir tableau 4). La figure 3 donne une vue détaillée du diagranune de cas d'utilisation du paquetage

#### **T**a**bleau 4 : acteurs et cas d'utllsatlOn "l'** d**u paqueta2e** « *G***estIOns** *d***es utl lsateurs** »

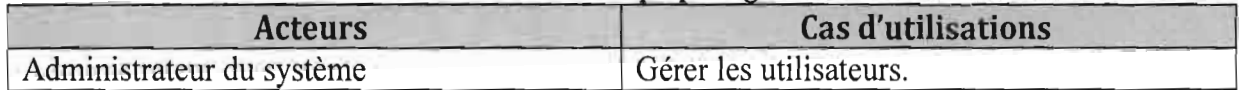

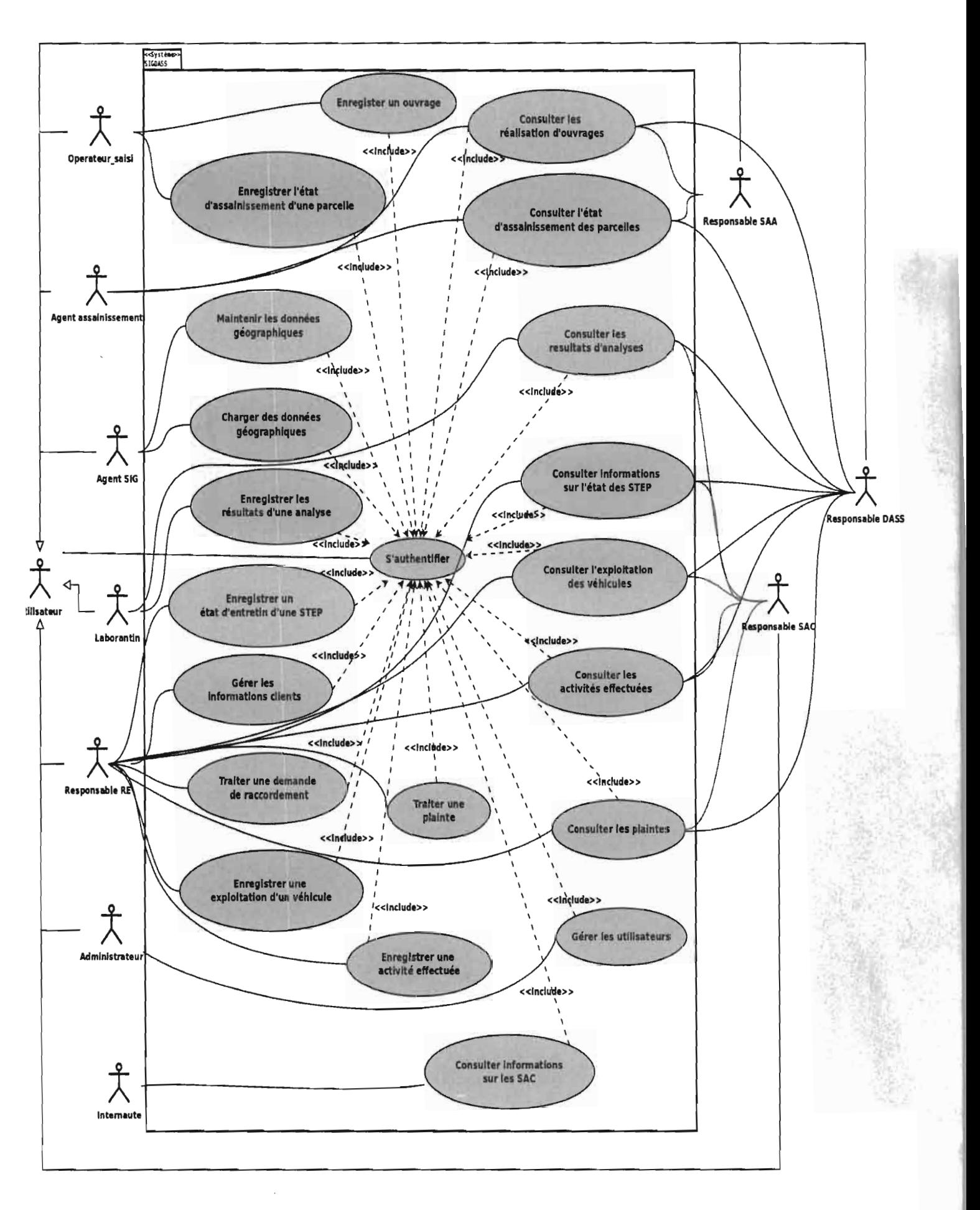

Figure 3 : Diagramme de cas d'utilisation global de l'application

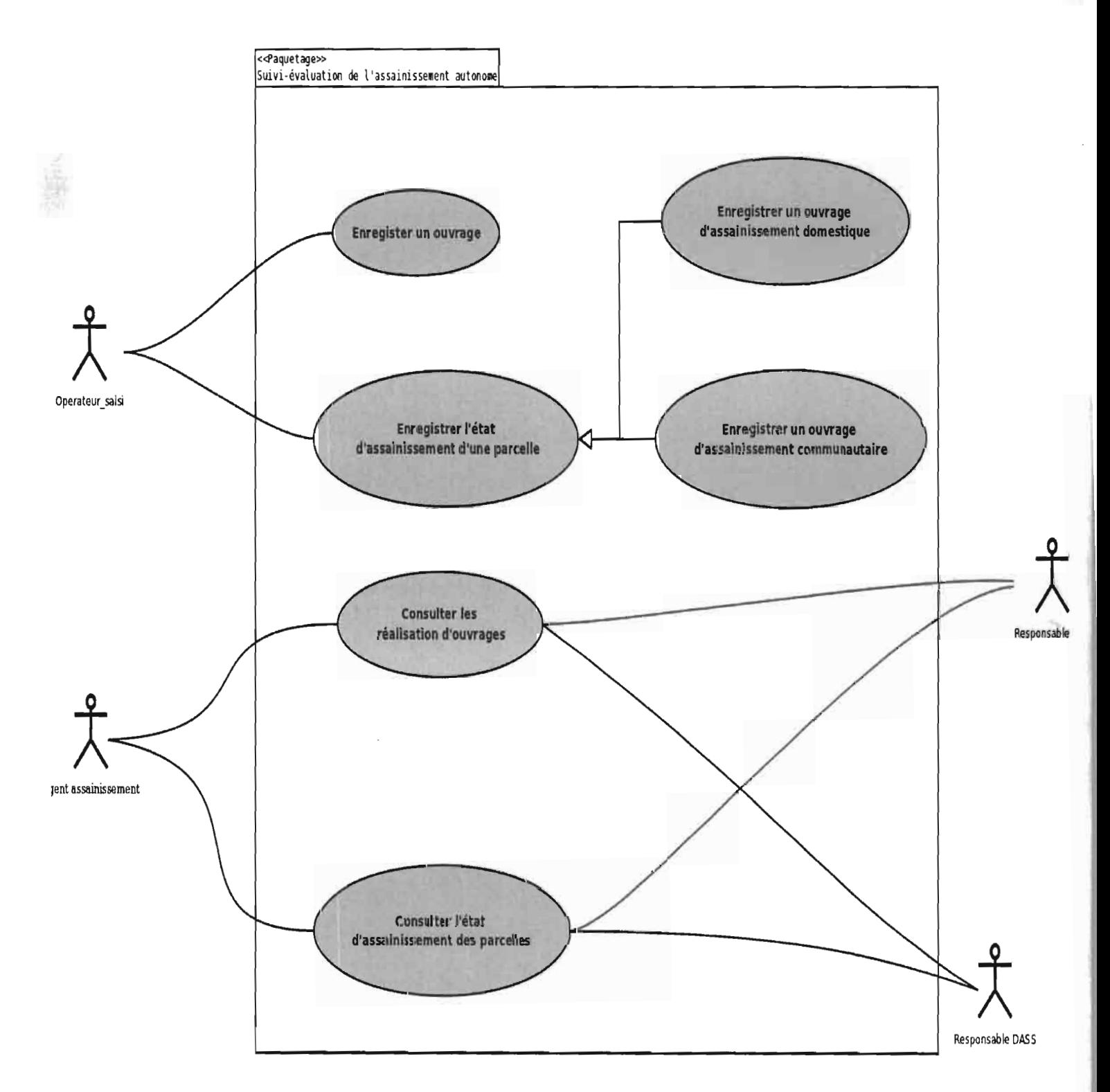

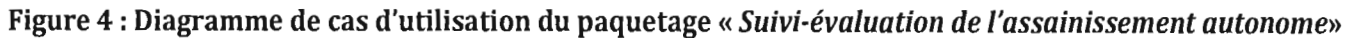

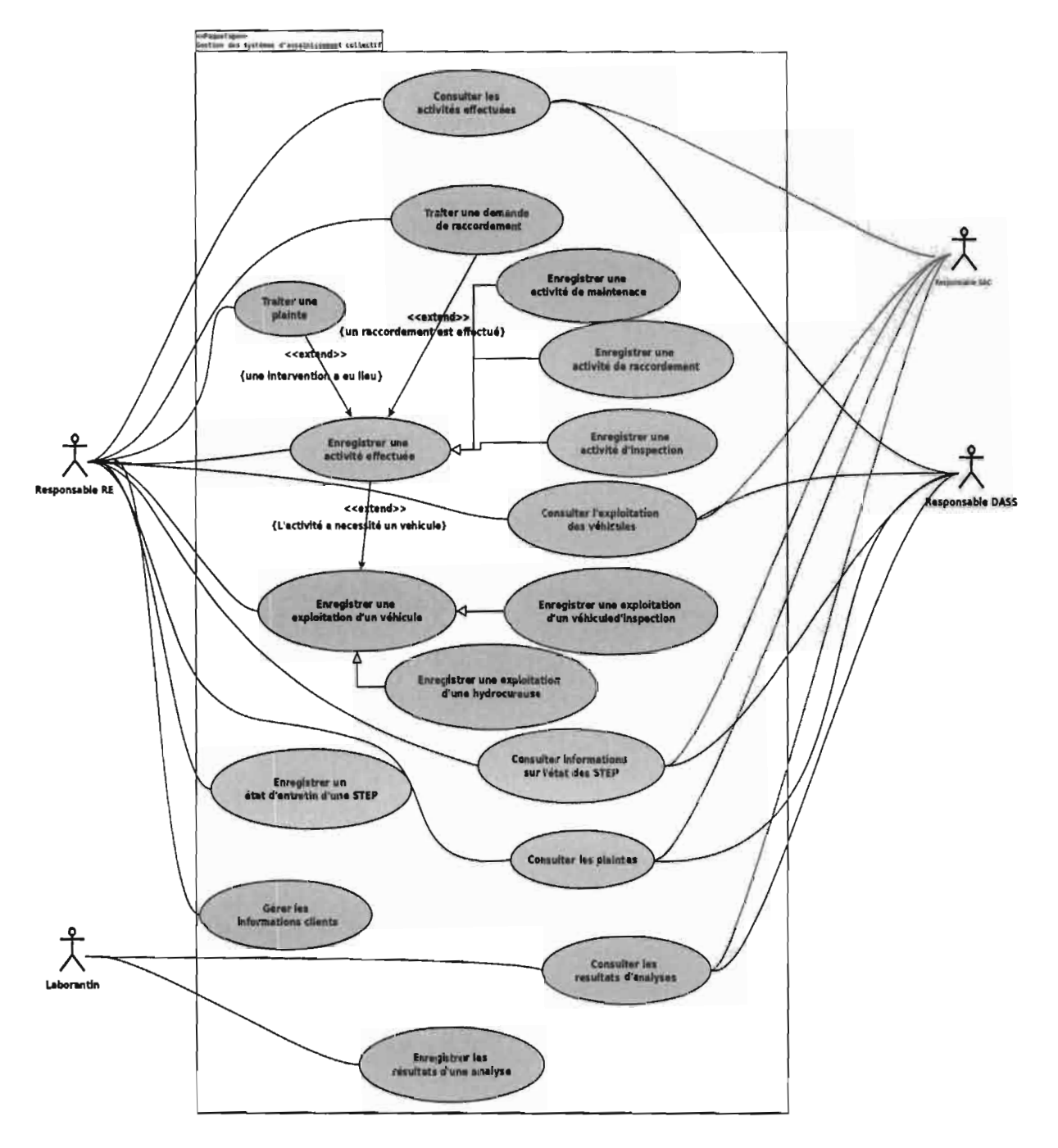

Figure 5 : Diagramme de cas d'utilisation du paquetage « Gestion des systèmes d'assainissement collectifs »

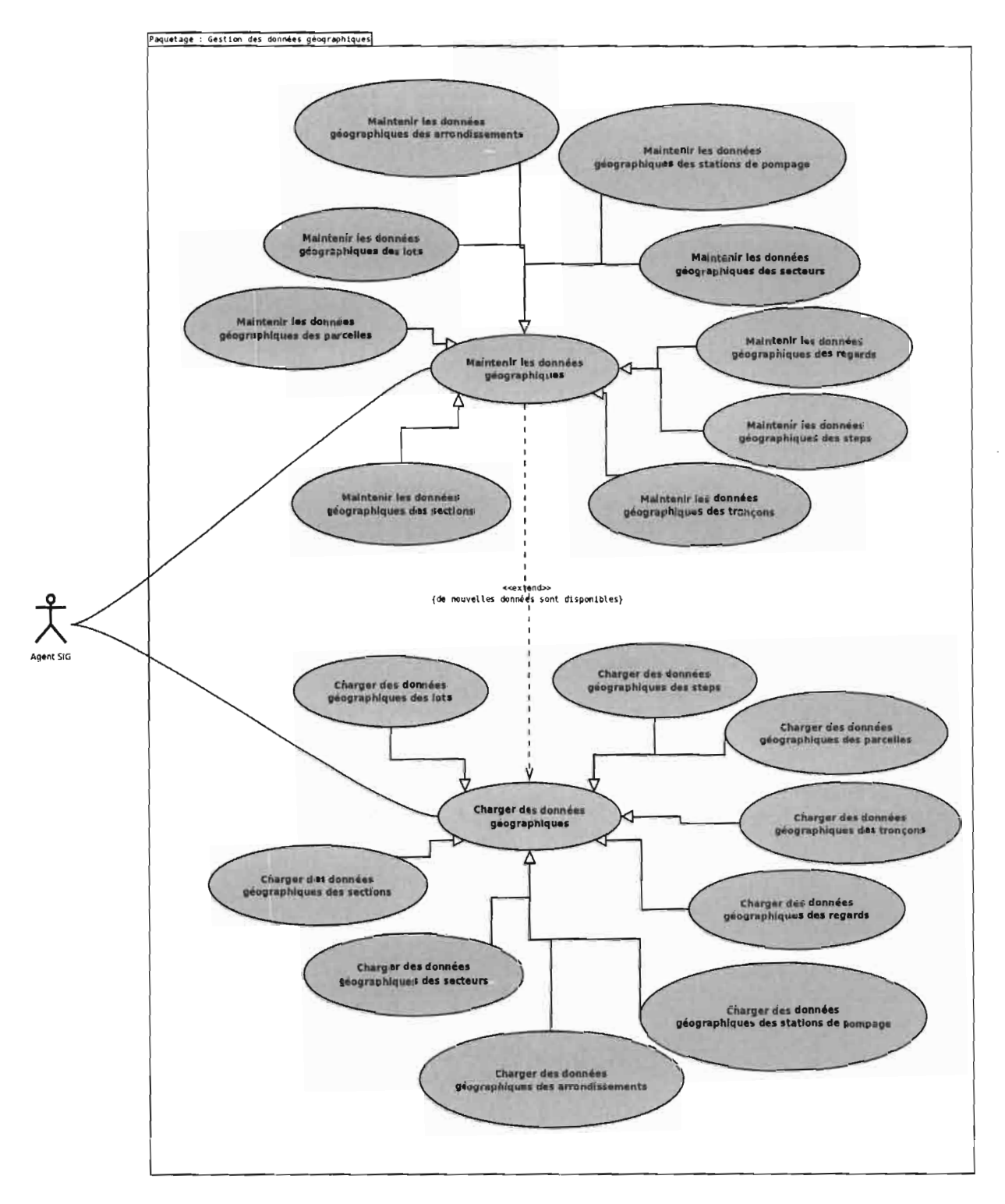

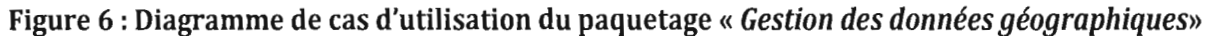

is. I

• Autres: Regroupe les cas d'utilisations qui n'appartiennent à aucun des paquetages cités ci-dessus (voir tableau 5). La figure 3 donne une vue détaillée du diagramme de cas d'utilisation du paquetage

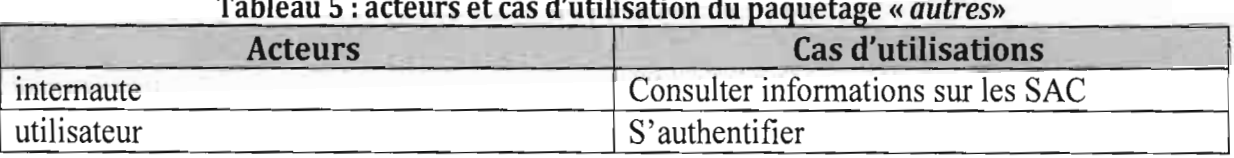

#### Tableau 5 : acteurs et cas d'utilisation du paquetage « *autres*»

### 2.5. Spécification détaillée de quelques cas d'utilisation

La spécification détaillée des cas d'utilisations vise décrire de façon textuelle ceux-ci, afin d'obtenir une expression précise des besoins exprimés avant de passer à la phase de conception. Il n'existe pas de norme UML pour la description textuelle, mais pour notre problème nous avons utilisé une fiche-type, où figurent les informations sur les éléments suivants :

- l'acteur principal et les acteurs secondaires ;
- les objectifs qui indiquent les finalités cherchées dans l'exécution du cas d'utilisation;
- les préconditions et les postconditions à l'exécution du cas d'utilisation;
- le scénario nominal qui donne l'enchaînement le plus direct d'interactions entre l'acteur principal et le système qui aboutit à un succès;
- Les alternatives qui sont tous les autres scénarios de succès ou d'échec du cas d'utilisation.

La description textuelle d'un cas d'utilisation est généralement complétée par des diagrammes de séquence UML, qui donne une représentation graphique des différents scénarios du cas d'utilisation.

Dans la suite de cette partie est présentée les spécifications détaillées de quelques cas d'utilisation des paquetages «*Gestion des données géographiques»* et «*Suivi-évaluation de l'assainissement autonome»*

#### • Gestion des données géographiques

Cette partie présente les descriptions textuelles des cas d'utilisation *«Maintenir les données géographiques»* (voir tableau 6) et «*Charger des données géographiques»* (voir tableau 7). Ces descriptions sont appuyées par les diagrammes de séquences nominaux des figures 7 et 8.

#### Tableau 6 : Cas d'utilisation « *Mainténir les données géographiques»* Cas d'utilisation: « Maintenir les données géographiques »

Acteur Principal: Agent SIG

Objectifs: Permettre à l'agent SIG de mettre à jour les données géographiques.

Préconditions : l'agent SIG est authentifié.

Postconditions : Les données géographiques sont à jour.

#### Scénario nominal

1. L'agent SIG choisi un type d'entité géographique et décide d'effectuer une recherche. Un type d'entité géographique peut être une parcelle cadastrale, un lot, une section, un secteur, un arrondissement, un regard, une station de pompage, une station d'épuration, un regard $^8.$ 

2. Le système lui affiche une page de recherche avec des critères de recherche adaptés au type d'entité géographique.

3. L'agent SIG lance une recherche avec le nom ou le numéro de l'entité ou/et en combinant les critères de recherche.

4. Le système affiche la liste des entités correspondant aux critères de recherche et une carte avec des marqueurs indiquant la position de ces dernières.

5. L'agent SIG choisit de modifier les informations de base de l'entité géographique.

6. Le système affiche le formulaire de modification correspondant au type de l'entité.

7. L'agent SIG saisit les informations nécessaires et valide la modification.

8. Le système confirme la modification.

#### Alternatifs

<sup>&</sup>lt;sup>8</sup> Les parcelles, les lots, les sections, les secteurs et les arrondissements sont généralement des types d'entités constitutifs du plan cadastral d'une commune. Les stations de pompage, Les stations d'épuration, les regards et les tronçons sont les entités constitutives d'un système d'assainissement.

l.a) L'agent SIG décide de charger des données géographiques.

1. L'agent SIG sélectionne le type d'entité géographique et exécute le cas d'utilisation « charger des données géographiques ».

4.a) Le système n'a pas trouvé d'entité géographique correspondant à la recherche.

1. Le système signale l'échec à l'agent SIG et lui propose d'effectuer une nouvelle recherche. Le cas d'utilisation redémarre à l'étape 1 du scénario nominal.

S.a) L'agent SIG décide de supprimer une entité géographique.

1. L'agent SIG valide la suppression de l'entité géographique.

2. Le système confirme la suppression et retourne à l'étape 4 du scénario nominal.

#### **Tableau 7 :Cas d'utilisation: «** *Charger des données géographiques»*  $Cas$  **d'utilisation:** « Charger des données géographiques»

**Acteur Principal:** Agent SIG

**Objectifs:** Permettre à l'agent SIG de charger de nouvelles données géographiques.

**Préconditions :** l'agent SIG est authentifié.

**Postconditions :** Les données géographiques sont à jour.

#### **Scénario nominal**

1. L'agent SIG sélectionne les fichiers contenant les données de l'entité géographique et valide l'importation.

2. L'agent SIG affiche les données chargées et une carte mettant en évidence la zone modifiée.

- 3. L'agent SIG valide le chargement des données.
- 4. Le système confirme le chargement des données.

#### **Alternatives**

2.a) Le système détecte des erreurs dans les données.

1. Le système signale les erreurs à l'utilisateur et retourne au cas d'utilisation «Maintenir les données géographiques ». Le cas d'utilisation se termine par un échec.

3.a) L'utilisateur décide d'annuler le chargement des données.

1. Le système retourne au cas d'utilisation «Maintenir les données géographiques ».

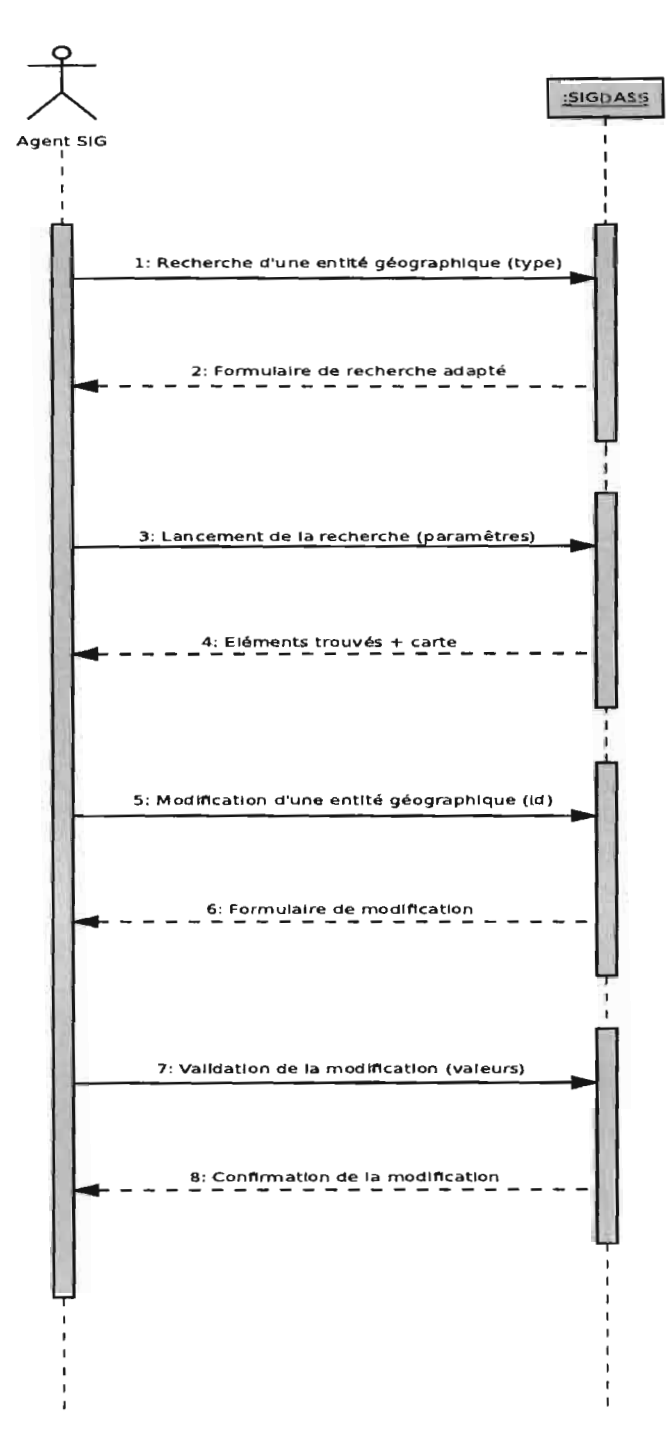

Figure 7 : Diagramme de séquence nominal du cas d'utilisation «*Maintenir les données géographiques»*

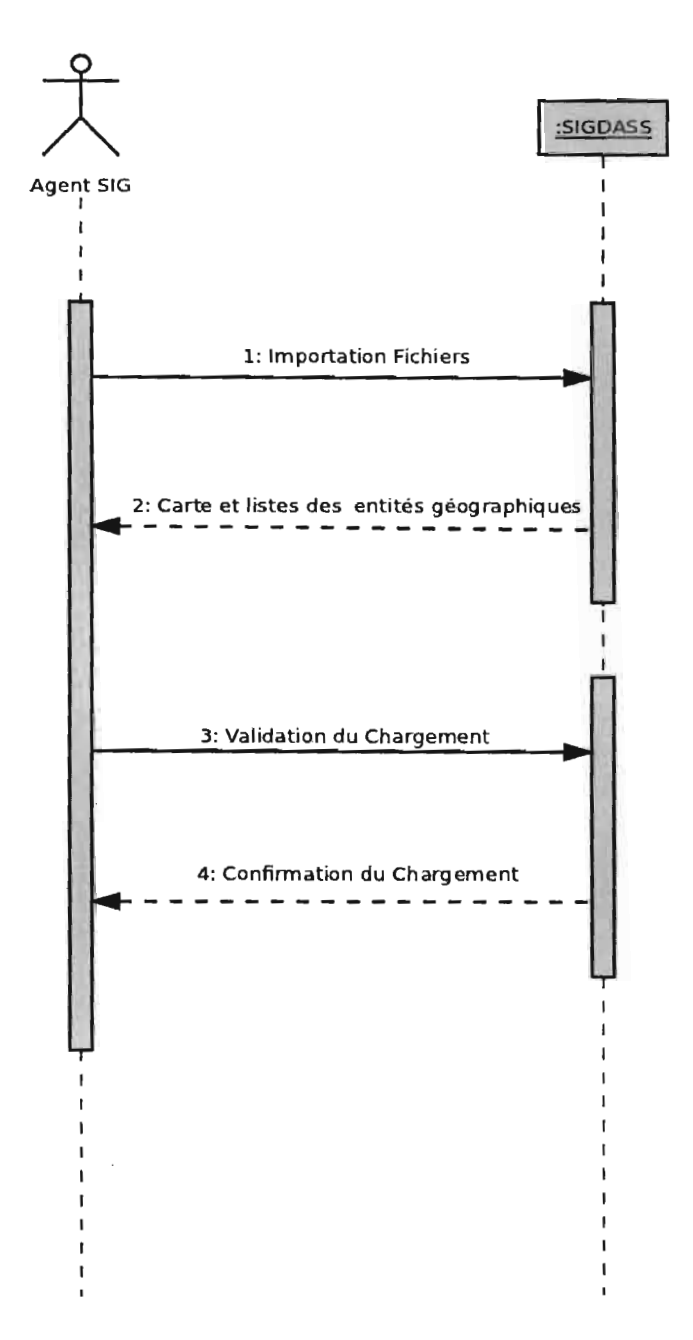

**Figure 8 :Diagramme de séquence nominal du cas d'utilisation «** *Chargerles données géographiques»*

#### **• Suivi-évaluation de l'assainissement autonome**

Cette partie présente les descriptions textuelles des cas d'utilisation «*enregistrer ['état d'assainissement d'une parcelle»* (voir tableau 8), «*enregistrer un ouvrage»* (voir tableau 9) et «*consulter ['état d'assainissement des parcelles»* (voir tableau 10). Ces descriptions sont appuyées par les diagrammes de séquences nominaux des figures 9 et 10.

#### **Tableau 8 : Cas d'utilisation: « Enregistrer l'état d'assainissement d'une parcelle» Cas d'utilisation: « Enregistrer l'état d'assainissement d'une parcelle»**

**Acteur Principal:** Opérateur de saisie

**Objectifs:** Permettre à l'opérateur de saisie d'enregistrer les informations mentionnées sur une fiche de «suivi du niveau d'assainissement d'une parcelle ».

**Préconditions:** L'opérateur de saisie est authentifié.

**Postconditions** : Les informations de la fiche sont enregistrées.

#### **Scénario nominal**

1. L'opérateur de saisie choisit d'enregistrer les informations sur l'état d'assainissement d'une parcelle.

2. Le système affiche le formulaire invitant l'opérateur à entrer les informations suivantes :

- la parcelle concernée;
- la date de visite de la parcelle;
- le nom de l'animateur ;
- le nom du bureau d'étude chargé de l'exécution des visites domiciliaires;
- le nombre de personnes habitants le logement qui se trouve sur la parcelle visitée;
- le nom, le prénom, le numéro de téléphone et la fonction du répondant du logement;
- le type de matériau utilisé pour la construction du logement;
- la source d'approvisionnement en eau potable du logement;
- les modes d'évacuation des excrétas et des eaux usées des habitants du logement.

3. L'opérateur sélectionne la parcelle concernée, saisit les infonnations mentionnées sur la fiche et valide la saisie.

4. Le système confirme l'enregistrement des informations saisies.

#### **Alternatives**

3.a) Les infonnations sont incorrectes et/ou les champs obligatoires ne sont pas remplis.

1. Le système infonne l'utilisateur et l'invite à ressaisir les infonnations.

3.b) L'opérateur n'a pas trouvé la parcelle concernée.

1. L'opérateur infonne l'agent SIG et annule l'opération. Le cas d'utilisation se termine par un échec.

3.c) L'opérateur annule la saisie.

1 Le cas d'utilisation se termine par un échec

#### **Tableau 9: Cas d'utilisation: « Enregistrer un ouvrage» Cas** d'utilisation: « Enregistrer un ouvrage»

**Acteur Principal:** Opérateur de saisi

**Objectifs:** Permettre à l'opérateur de saisie d'enregistrer les infonnations d'un ouvrage réalisé.

**Préconditions :** L'opérateur de saisi est authentifié.

**Postconditions :** Les informations de la fiche sont enregistrées

#### **Scénario nominal**

1. L'opérateur de saisie choisit d'enregistrer les infonnations sur un ouvrage d'assainissement autonome domestique subventionné par l'ONEA.

2. Le système affiche le formulaire invitant l'opérateur à entrer les informations suivantes :

- le projet de financement de l'ONEA ;
- l'identification du client de l'ouvrage, à savoir son nom, son prénom, sa profession et son numéro de téléphone;
- la nature de l'ouvrage réalisé;
- les contributions financières de l'ONEA, du client et d'éventuels partenaires;
- les noms des acteurs ayant participé à la réalisation de l'ouvrage;
- le calendrier d'exécution des travaux à savoir les dates de remise du devis, de début et fin de la réalisation de l'ouvrage.

3. L'opérateur sélectionne la parcelle concernée, saisit les infonnations mentionnées sur la fiche et valide la saisie.

4. Le système continne l'enregistrement des informations saisies.

#### **Alternatives**

La) L'opérateur de saisie choisit d'enregistrer les infonnations sur ouvrage d'assainissement autonome communautaire subventionné par l'ONEA.

1. Le système affiche le formulaire invitant l'opérateur à entrer les infonnations suivantes :

- le projet de financement de l'ONEA ;
- la nature et le statut du site où l'ouvrage est réalisé;
- la nature de l'ouvrage et le nombre d'entités réalisées;
- les montants des financements de l'ONEA et d'éventuels partenaires;
- le calendrier d'exécution des travaux à savoir le délai contractuel (en nombre de mois), la date de début des travaux et la date de récention provisoire de l'
- les noms de l'agent ONEA et du représentant de l'entreprise responsable des travaux, ayant réceptionné l'ouvrage;
- les observations sur l'ouvrage réalisé.

3.a) Les informations sont incorrectes et/ou les champs obligatoires ne sont pas remplis.

1. Le système informe l'utilisateur et l'invite à ressaisir les informations.

3.b) L'opérateur n'a pas trouvé la parcelle concernée.

1. L'opérateur informe l'agent SIG et annule l'opération. Le cas d'utilisation se termine par un échec.

3.b) L'opérateur annule la saisie.

1. Le cas d'utilisation se termine par un échec.

#### Tableau 10 : Cas d'utilisation: « *Consulter l'état d'assainissement des parcelles*» Cas d'utilisation: « Consulter l'état d'assainissement des parcelles»

Acteur Principal: Agent assainissement

Acteur Secondaires: Responsable DASS, Responsable SAA

Objectifs: Permettre aux utilisateurs d'accéder aux informations sur l'état d'assainissement de chaque parcelle d'une part. D'autre part fournir des statistiques sur l'état d'assainissement d'une zone de parcelles donnée à partir de certains critères.

Préconditions : L'agent d'assainissement est authentifié.

Postconditions: L'agent d'assainissement a obtenu les informations nécessaires sur une parcelle ou les statistiques sur l'assainissement des parcelles.

#### Scénario nominal

1. L'agent d'assainissement décide de rechercher des informations sur une parcelle.

2. Le système lui renvoie une page de recherche appropriée.

1 L'agent d'assainissement fournit le numéro et la commune de la parcelle recherchée et si besoin il précise l'arrondissement, le secteur, la section et le lot. Il lance la recherche.

4. Le système retourne le résultat de la recherche sous forme d'une liste de parcelles trouvées et une carte indiquant la position de ces dernières. Le système offre la possibilité à l'agent d'assainissement d'interagir (zoom, de-zoom, pan ...etc.) avec la carte.

5. L'agent d'assainissement décide d'afficher les informations détaillées suivantes sur la parcelle recherchée.  $\overline{ }$ 

1 .,

6. Le système retourne les informations détaillées sur l'assainissement de la parcelle sélectionnée, qui sont notamment:

- Les états des logements de la parcelle;
- La liste détaillée des ouvrages qui ont été réalisés avec l'appui de l'ONEA.
- Le niveau d'assainissement.

Le système offre la possibilité à l'agent d'assainissement de modifier, de supprimer, d'imprimer les informations sur la parcelle.

7. L'agent d'assainissement choisit d'imprimer les informations sur la parcelle.

8. Le système retourne une fenêtre d'impression à l'utilisateur.

9. L'agent d'assainissement choisit les options d'impression et confirme l'impression des informations sur la parcelle.

10. Le système lance l'impression.

#### **Scénario Alternatif**

l.a) L'agent d'assainissement décide de voir les statistiques sur l'état d'assainissement des parcelles.

1. L'agent d'assainissement choisit de générer des statistiques en précisant les critères de zone (lot, section, secteur, arrondissement), de période, de type d'ouvrages.

2. Le système retourne sous forme de tableau les statistiques générées. Le système offre la possibilité d'imprimer les statistiques.

S.a) La recherche est infructueuse.

1. l'utilisateur décide d'abandonner la recherche, le cas d'utilisation se termine par un échec.

7.a) L'agent d'assainissement choisit de modifier les informations concernant la parcelle.

1. Le système retourne le formulaire de modification approprié.

2. L'agent d'assainissement saisit les informations nécessaires et valide l'enregistrement.

3. Le système confirme la modification des informations. Retour l'étape 6 du scénario nominal

7.b) L'agent d'assainissement choisit de supprimer des informations concernant la parcelle.

1. L'agent d'assainissement sélectionne les infonnations qu'il désire supprimer et confirme la suppression.

2. Le système confinne la suppression des infonnations. Retour l'étape 4 du scénario nominal.

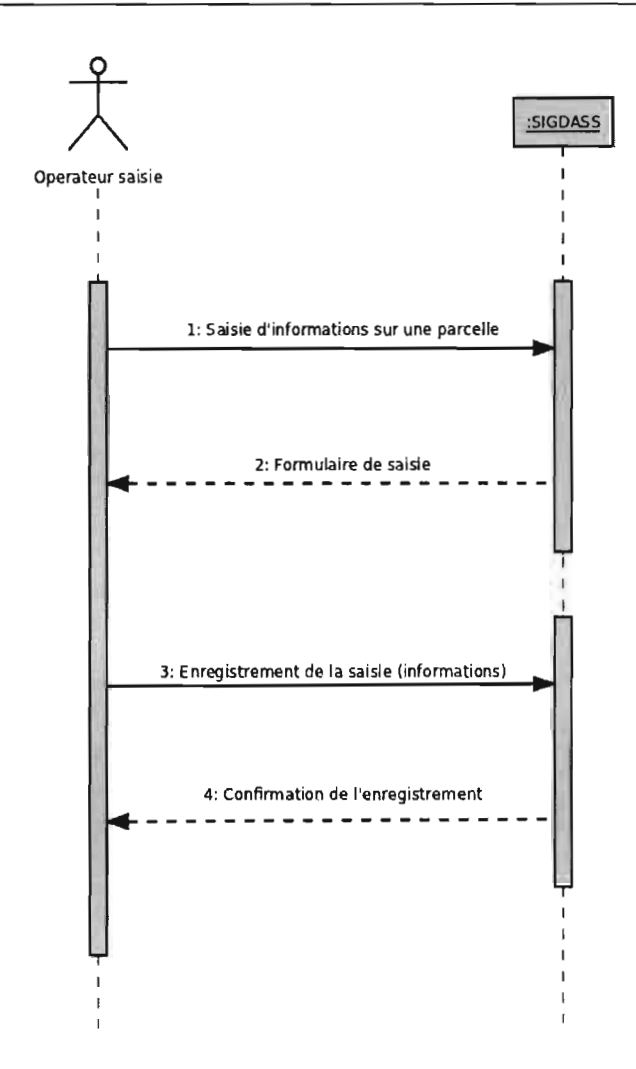

Figure 9 : Diagramme de séquence du cas d'utilisation « *Enregistrer un ouvrage»*

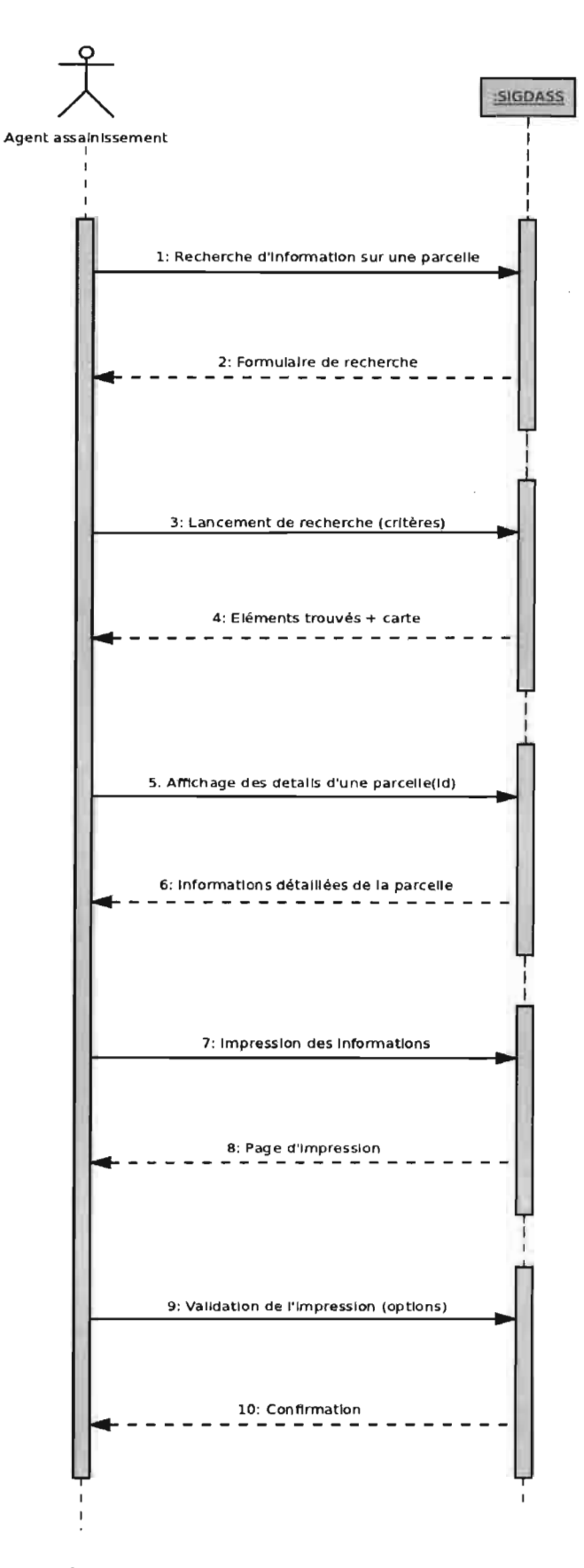

**Figure 10 : Diagramme de séquence du cas d'utilisation «** *Consulter l'état d'assainissement des parcelles»*

### **2.6. Conclusion du chapitre**

Dans ce chapitre, il a été question de recenser les fonctionnalités attendues de l'application, de les spécifier d'après les cas d'utilisation d'UML et de décrire de façon détaillée ces cas d'utilisation. Le chapitre suivant détaille la phase de conception de l'application.

### **CHAPITRE 3: Conception**

### **3.1. Introduction du chapitre**

Dans ce chapitre, nous allons présenter les étapes de la conception du projet. A cet effet nous identifierons d'abord les concepts ou objets manipulés par le domaine d'étude. Ensuite nous procèderons à la définition des classes d'analyses participantes à la réalisation des cas d'utilisation, pour aboutir enfin aux classes de conception.

### **3.2. Identification des concepts du domaine**

L'identification des concepts vise à recenser et à créer une représentation visuelle des objets manipulés par le domaine d'étude. Cette identification se fait en déterminant les concepts métier significatifs qui participent à chaque cas d'utilisation. Les concepts identifiés sont représentés sous forme des diagrammes de classes UML où figurent:

- les classes conceptuelles ou les objets du domaine;
- les associations entre classes conceptuelles;
- les attributs des classes conceptuelles.

Une illustration de cette étape est donnée avec les paquetages suivants :

- **• Gestion des données géographiques:** En considérant les cas d'utilisation du paquetage, nous avons identifié les concepts suivants: la **région, la commune, l'arrondissement, le secteur, la section, le lot, parcelle, tronçon, STEP, la station de pompage** et le **regard.** De l'étude de ces différents concepts nous aboutissons au diagramme de classes de la figure Il.
- **• Suivi-évaluation de l'assainissement autonome:** Les concepts manipulés par les cas d'utilisation de ce paquetage, sont les suivants: la **parcelle, l'ouvrage d'assainissement autonome, le mode d'assainissement, l'état de logement, le participant, la personne et la structure.** La figure 12 représente le diagramme de classes de ces concepts.

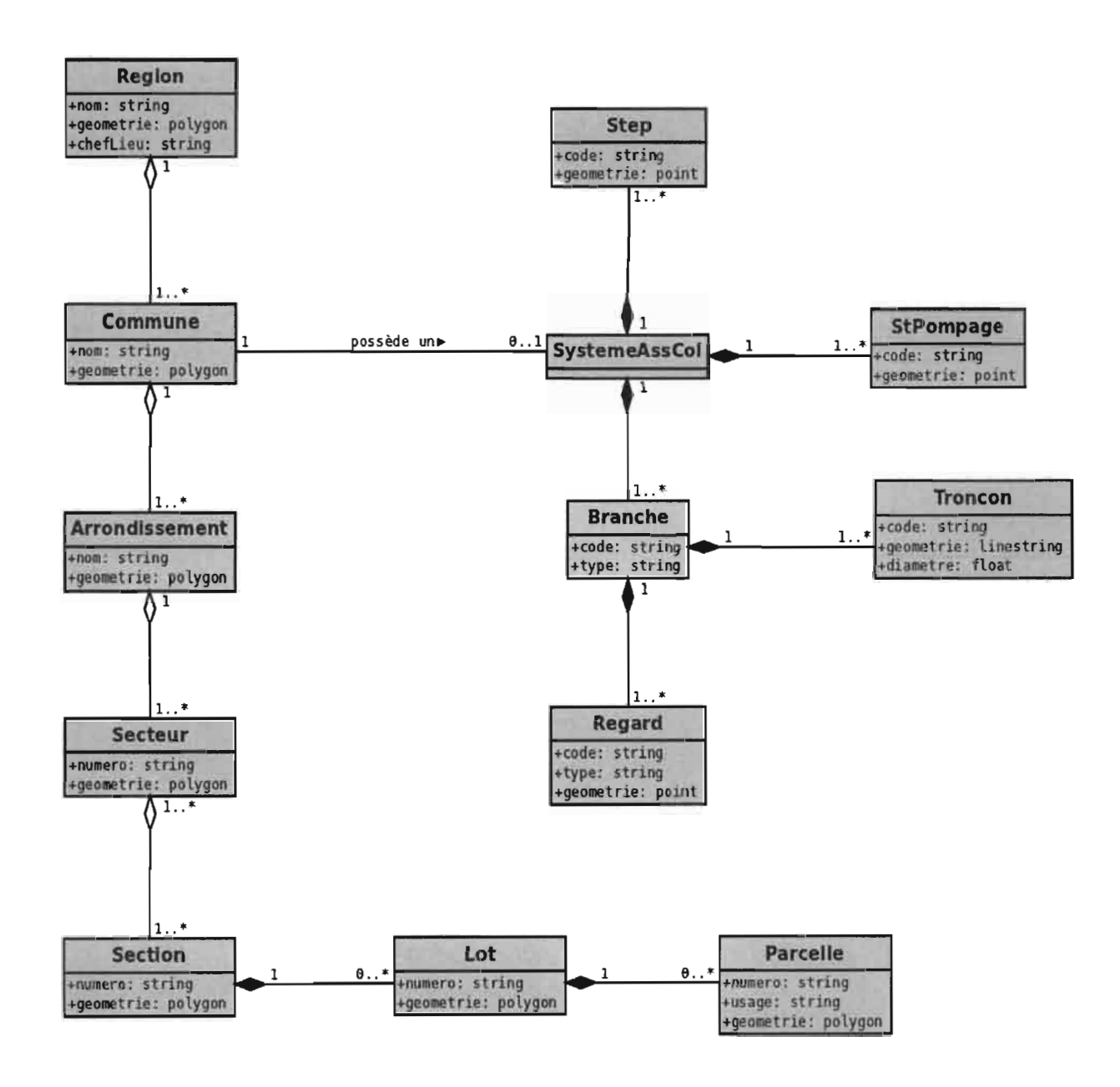

Figure 11 : Diagramme de classes des concepts du domaine du paquetage « Gestion des données géographiques »

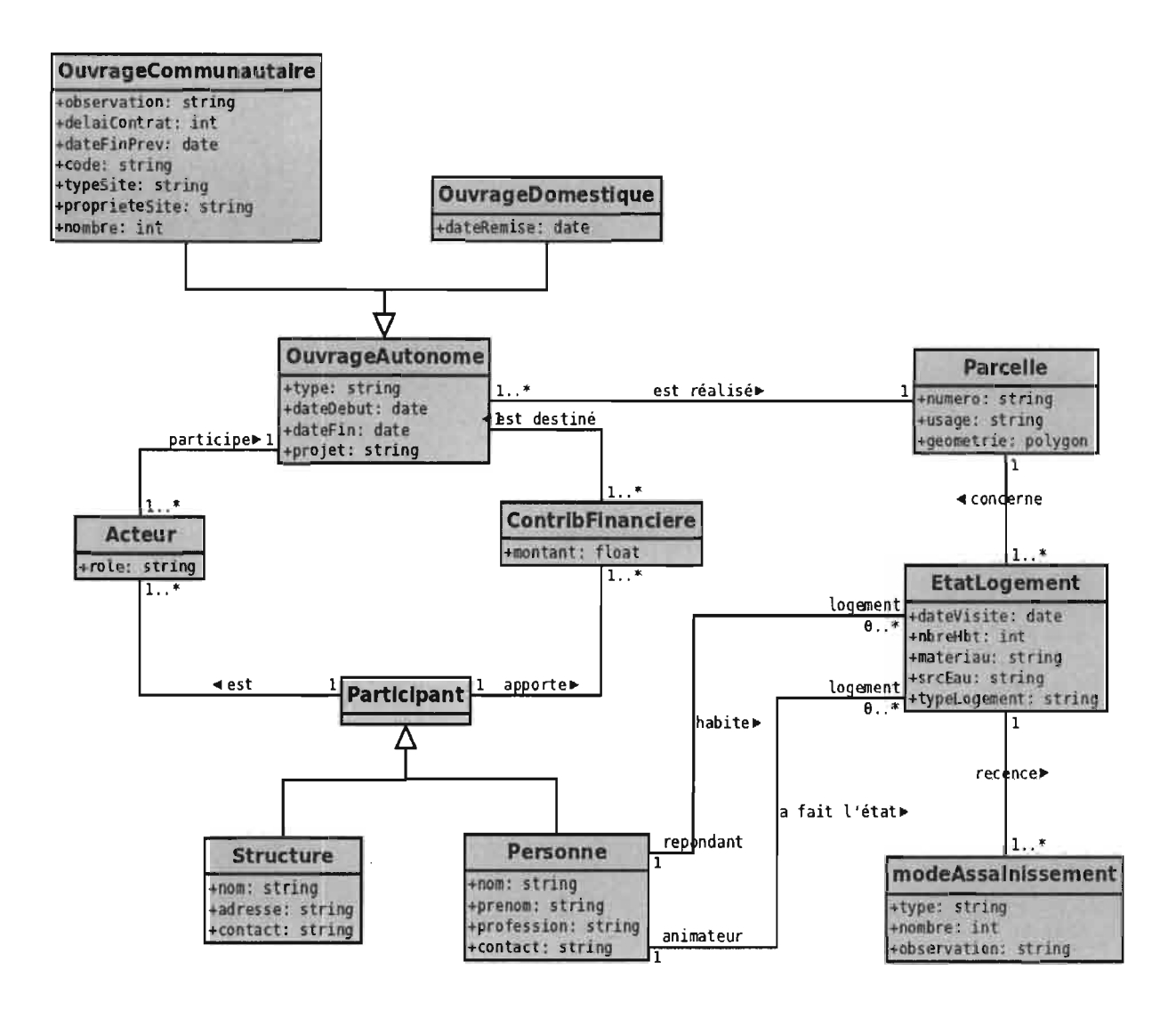

Figure 12 : Diagramme de classes des concepts du domaine du paquetage « Suivi-évaluation de *l'assainissement autonome* »

#### 3.3. Les classes d'analyses participantes

A la suite de l'identification de concepts des domaines, nous avons définis des classes d'analyses qui participent à la réalisation de chaque cas d'utilisation. Ces classes d'analyses sont regroupées en trois catégories à savoir :

- les dialogues qui permettent les interactions entre l'application et ses utilisateurs. Ils sont représentés sont formes de classes UML et possèdent des attributs et des opérations. Les attributs représenteront des champs de saisie ou des résultats. Les contrôles sont typiquement des écrans proposés à l'utilisateur (formulaires de saisie, les résultats de recherche ...etc.).
- les contrôles qui font la transition entre les dialogues et les concepts du domaine, en permettant aux écrans de manipuler des informations détenues par des objets métier. Ils sont représentés aussi sous forme de classes ne possédants que des opérations.

les entités qui représentent les concepts du domaine. Ils sont représentées sous forme  $\bullet$ classes ne possédant que des attributs.

Les classes participantes d'un cas d'utilisation sont répresentées sous forme de diagramme de classes participantes, qui inclut les rélations entre un acteur les dialogues. Les figures 13 et 14 sont des exemples de diagrammes de classes participantes des cas d'utilisation « charger les données géographiques » et « maintenir les données *géographiques* » des parcelles.

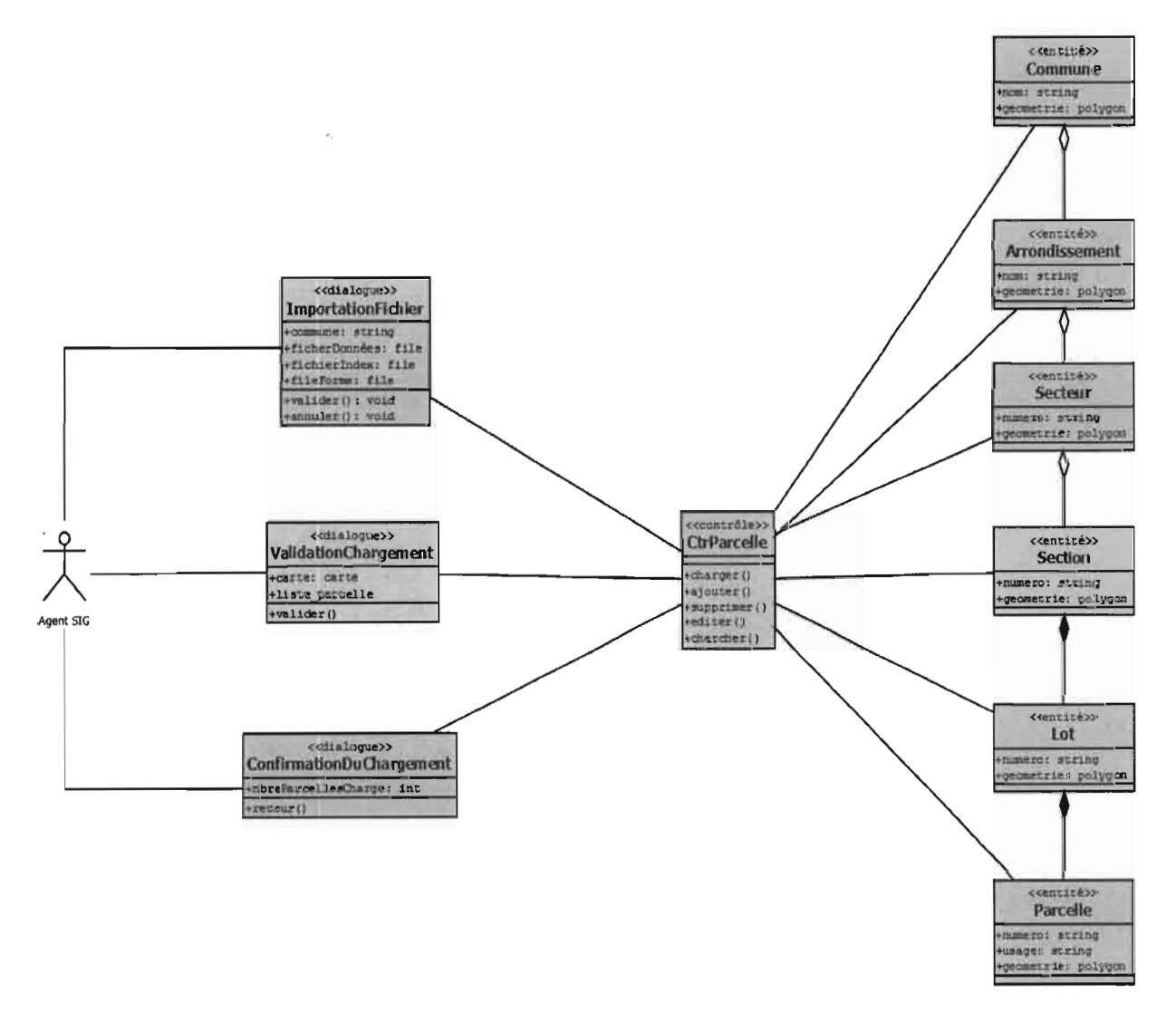

Figure 13: Diagramme de classes participantes du cas d'utilisation « Charger les données  $g\acute{e}ographiques$ 

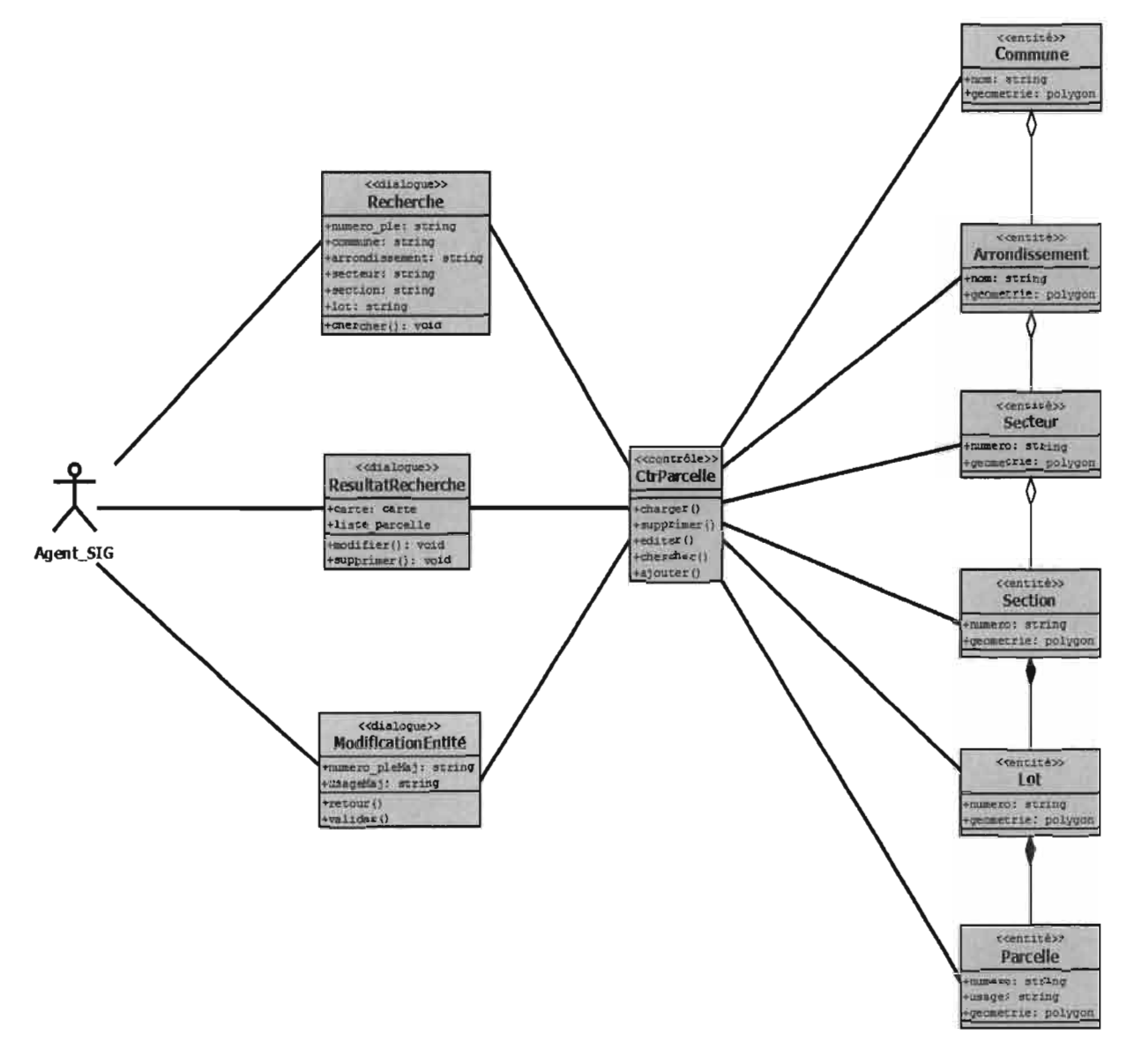

Figure 14 : Diagramme de classes participantes du cas d'utilisation « Maintenir les données géographiques »

### 3.4. Les classes de conception

Les classes de conception sont obtenues en affinant et complétant les classes d'analyses participantes obtenues. A ces dernières sont :

- ajoutées ou précisées les opérations dans les classes (un message ne peut être reçu par  $\bullet$ un objet que si sa classe a déclaré l'opération publique correspondante).
- ajoutées des types aux attributs et aux paramètres et retours des opérations.
- affinés les relations entre classes : associations (avec indication de navigabilité), généralisations ou dépendances.

Les classes de conception sont représentées par des diagrammes de classes UML. Les figures 15 et 16 sont des exemples de diagrammes de classes de conception des cas d'utilisation « charges les données géographiques » et « maintenir les données géographiques » des parcelles.

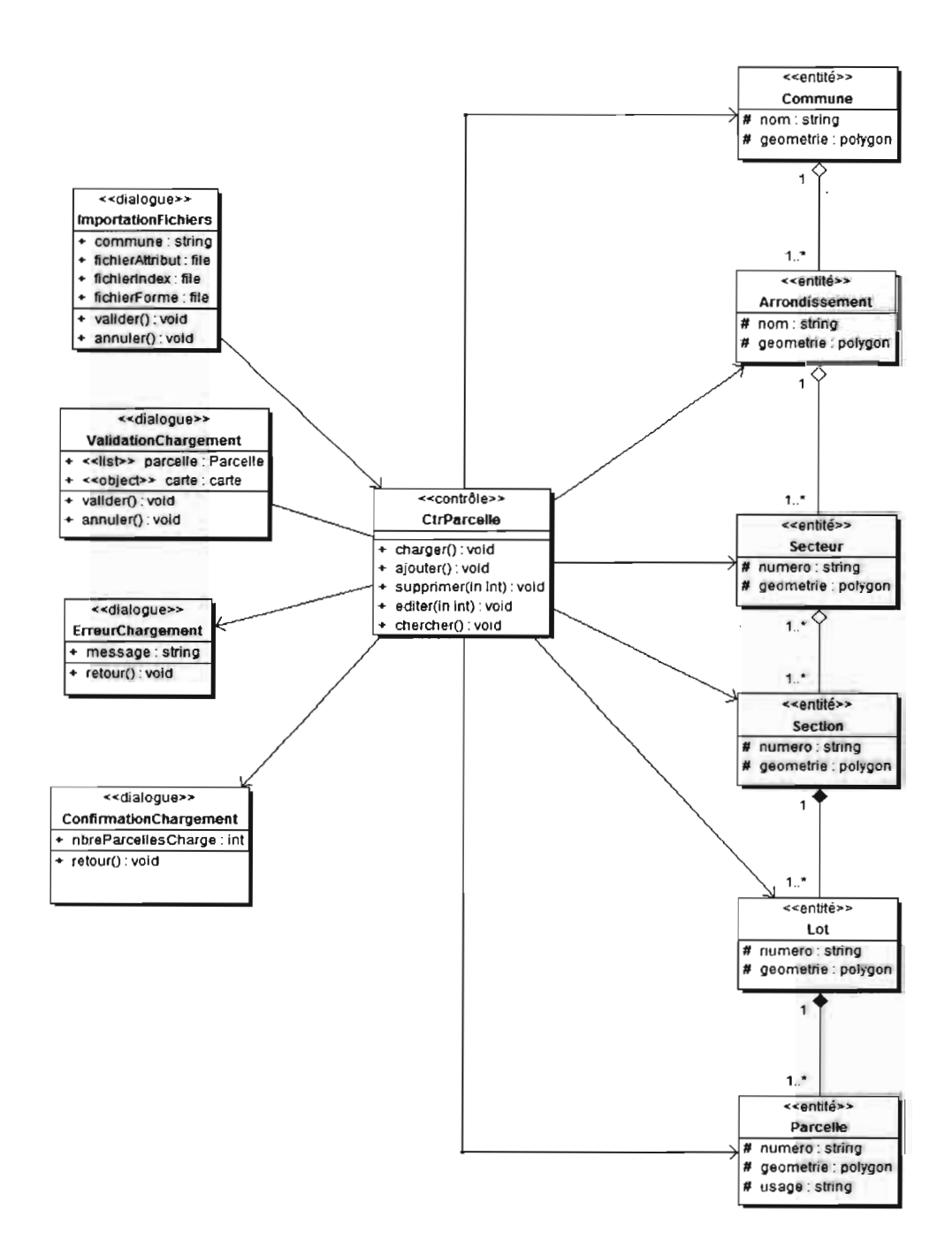

Figure 15 : Diagramme de classe de conception du cas d'utilisation « Charger les données géographiques »

 $\cdot$ 

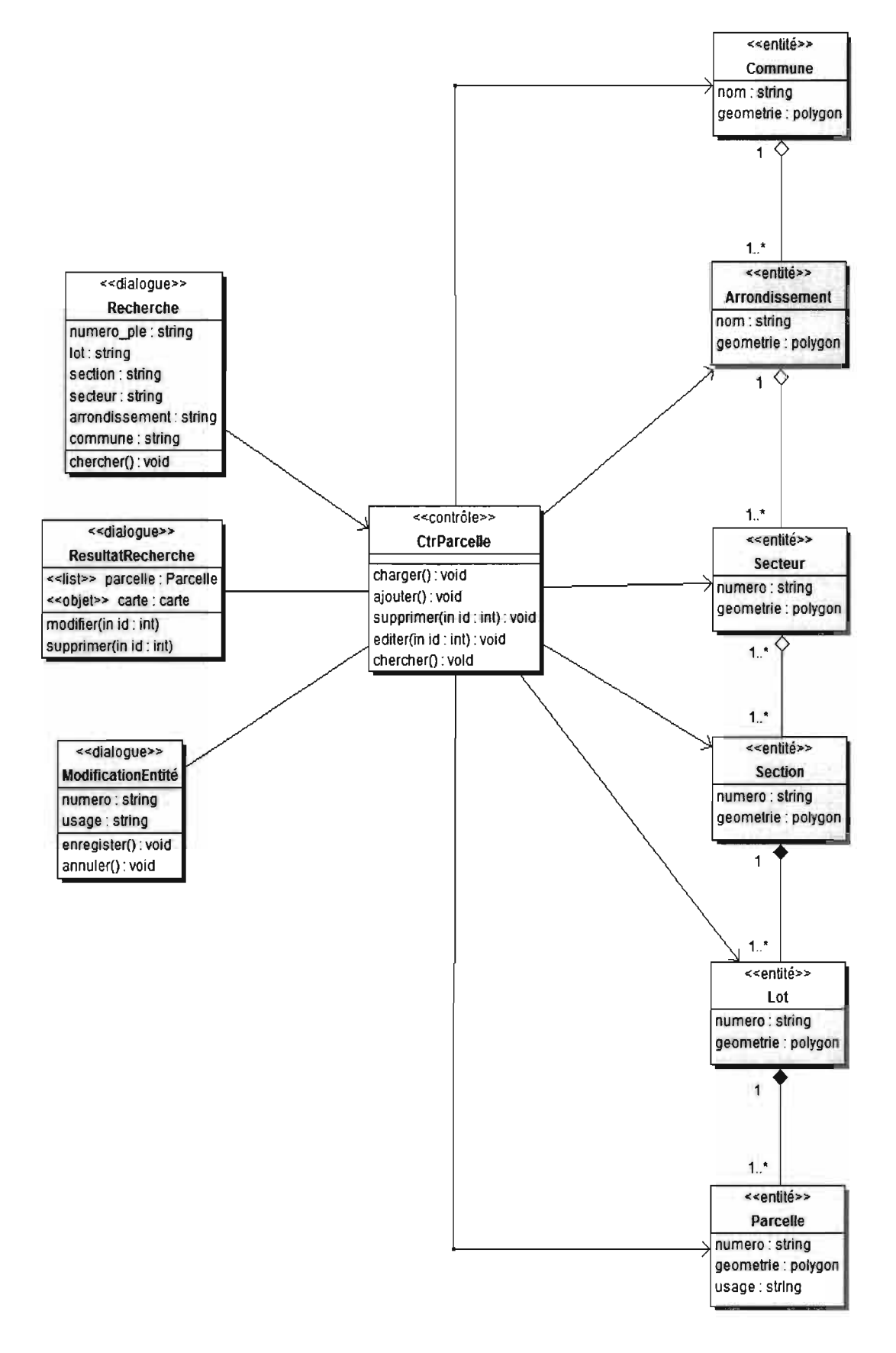

Figure 16 : Diagramme de classe de conception du cas d'utilisation « *Maintenir les données géographiques»*

### **3.5. Conclusion du chapitre**

Dans ce chapitre il a été montré les phases de conception de l'application. Les résultats ont été illustrés avec des diagrammes de classes UML. Le chapitre suivant présentera quant à lui, la réalisation pratique de l'application.

### **CHAPITRE 4: Réalisation**

### **4.1. Introduction du chapitre**

Le chapitre donne les aspects liés à la réalisation de l'application. Ainsi dans un premier temps nous allons présenter les outils techniques utilisés, ensuite nous détaillerons sur l'architecture logicielle de l'application. Enfin nous présenterons quelques écrans des cas d'utilisation «*charger les données géographiques* » et «*maintenir les données géographiques».*

### **4.2. Choix technologiques**

Cette partie donne un aperçu des différents outils technologiques utilisés pour la réalisation de l'application.

### **4.2.1 Framework PHP: Symfony**

Symfony est un Framework PHP développé dont le but est l'accélération du développement et de la maintenance d'applications web, en se basant sur le modèle maintenant classique : Model-View-Controller. Il a été intensivement testé sur de nombreux sites en production comme des sites d'e-commerce à très fort trafic. Symfony est compatible avec la majorité des moteurs de base de données comme MySQL, PostgreSQL, Oracle ou Microsoft SQL Server. Il fonctionne aussi bien sur les plates-formes Windows qu'Unix et ses dérivés.

Symfony propose entre autres:

- Une séparation du code en trois couches, selon le modèle MVC, pour une plus grande maintenabilité et évolutivité ;
- Un *templating* simple, basé sur PHP et des Jeux de *"helpers"*, ou fonctions additionnelles pour les gabarits;
- Des performances optimisées et un système de cache pour garantir des temps de réponse optimums;
- Une gestion des url parlantes, qui permet de formater l'url d'une page indépendamment de sa position dans l'arborescence fonctionnelle;
- Un système de configuration en cascade qui utilise de façon extensive le langage YAML ;
- Un générateur de back-office et un "démarreur de module" *(scaffolding) ;*
- Un support de l'internationalisation (Symfony est nativement multi-Iangue) ;
- Une couche de *mapping objet-relationnel* (ORM) et une couche d'abstraction de données ;
- Le support de l'Ajax ;
- Une architecture extensible, permettant la création et l'utilisation de plugins ;

Le Framework Symfony est basé sur les concepts suivants :

- **• PHP 5:** Symfony est développé en PHP5 et est prévu pour développer des applications grâce à ce langage.
- **• Programmation orientée objet (POO)** : L'idée derrière la programmation orientée objet est qu'un programme peut être vu comme le comportement d'une collection de différentes unités, ou comme des objets qui interagissent les uns sur les autres. Par opposition, la programmation traditionnelle pourrait être vue comme un ensemble de fonctions ou plus simplement comme une suite d'instructions. PHP5 met en œuvre les notions de classes, d'objets, de méthodes, d'héritage du concept d'orienté objet, et bien plus encore.
- **• PHP Extension and Application Repository (PEAR)** : PEAR est « un Framework et un système de distribution pour composant PHP réutilisable » PEAR vous permet de télécharger, installer, mettre à jour et désinstaller des scripts PHP. Lorsque vous utilisez un paquet PEAR, vous n'avez pas besoin de vous soucier de l'emplacement des scripts, de la façon de les rendre accessibles, ou de la façon d'étendre l'interface en ligne de commande (CLI)
- **• L'Object-Relational-Mapping (ORM):** Les bases de données sont relationnelles, PHP5 et Symfony sont orientés objets. Pour faire communiquer les deux logiques, il est nécessaire d'employer une interface pouvant faire la passerelle entre les deux. Cette interface est appelée mappage objet-relationnel *(Object-Relational Mapping* ou ORM). Un ORM est composé d'objets donnant accès aux données tout en conservant la logique de métier. Un des avantages de cette couche d'abstraction est qu'elle évite l'emploi de syntaxe spécifique à une base de données. En effet, cette couche traduit automatiquement les appels au modèle objet en requêtes SQL optimisées pour la base employée.

YAML: YAML («YAML *Ain't Markup Language* ») est un langage de sérialisation de données simple pensé pour être aisément compréhensible et renforcer l'interaction avec des langages script. Autrement dit, YAML est un langage simplifié de description de données en XML. C'est particulièrement utile pour décrire des données pouvant être représentées par une combinaison de listes, tableaux (de hachage) et données scalaires. YAML est représenté par une indentation de texte où les éléments d'une liste sont identifiés pas un tiret (-), la paire clé/valeur est séparée par deux points (:). De plus, YAML possède une syntaxe raccourcie pour décrire la même structure en moins de lignes. Les tableaux simple sont alors représentés par [] et les tableaux associatif (Clé/valeur) sont représenter par  $\{\}$ .

### **4.2.2 Serveur cartographique: MapServer**

MapServer est à l'origine une application en ligne de commande, qui a donné naissance à plusieurs versions, offrant les mêmes possibilités de cartographie mais dans des contextes différents.

- MapServer CGI : Il est une application CGI, c'est à dire accessible à distance dans une installation serveur web. CGI signifie *Common Gateway Interface,* c'est un protocole utilisé par tous les serveurs et navigateurs pour pennettre l'accès distant à des applications (sous certaines conditions de sécurité). Dans ce cas, on fournit les paramètres dans l'url, au minimum un mapfile et un mode par exemple: *http://localliost/cgi-bin/mapserv?map=/var/wH'w/\'igdas!'t/mapiimportvOl.map&mode=map*
- MapServer MapScript : C'est la version « bibliothèque de fonctions » du logiciel. Elle est disponible pour les langages PHP Python, Perl, Java. MapServer est alors, disponible sous la forme de fonctions accessibles directement dans le langage de programmation. Par exemple, en PHP on charge la bibliothèque de fonctions, puis on peut ouvrir ou générer un mapfile, modifier des paramètres, faire des sélections, et générer des cartes, etc. dans le script PHP.

L'utilisation de MapServer nécessite la création d'un mapfile. Les mapfiles sont des fichiers texte qui vont contenir tous les paramètres nécessaires à MapServer pour la génération d'un document cartographique, statique ou dynamique. Ils sont organisés en blocs (ou objets) hiérarchiques, imbriqués, notés NOM DU BLOC ... END. Le bloc racine est le

bloc MAP (tout mapfile est donc compris entre une balise MAP et une balise END). Les différents blocs contenus dans le bloc racine sont:

- **• Le bloc WEB:** Ce bloc va paramétrer le fonctionnement du serveur Web autour de la carte générée par MapServer.
- **• Le bloc REFERENCE:** Ce bloc définit les paramètres de la petite carte utilisée comme référence pour la carte principale. C'est une image sur laquelle va être dessiné un rectangle représentant l'extension de la carte principale, ou la localisation des résultats d'une requête, en mode QUERY.
- **• Le bloc LEGEND:** Les légendes simples sont des images, inclues ou pas dans l'image de la carte principale, reprenant chaque classe nommée des *layers* du mapfile et son figuré.
- **• Le bloc PROJECTION:** L'indication d'un géoréférencement pour la carte produite par le mapfile nécessite un bloc PROJECTION. Ce bloc contient les informations de référencement, qui peuvent être de deux formes, une série de paramètres PROJ.4 (Cf. http://proj.maptools.org/gen\_parms.html) ou un code EPSG (Cf.  $\overline{\phantom{a}}$ : http://www.epsg.org/).
- **• Le bloc SCALEBAR:** Ce bloc contient les différents paramètres destinés à l'affichage de l'échelle de la carte.
- **• Le bloc OUTPUTFORMAT:** Ce bloc permet de définir précisément le format d'image du fichier qui sera généré par MapServer. Le paramètre général IMAGETYPE correspond en fait à des blocs OUTPUTFORMAT prédéfinis dans MapServer, par défaut. On peut ainsi mieux préciser certains paramètres de la sortie image, par exemple le taux de compression pour le format JPEG.
- **• Le bloc LAYER:** Ce bloc va définir les propriétés de création et d'affichage d'une couche de données SIG par MapServer. Les blocs LAYER sont dessinés dans l'ordre du mapfile, c'est à dire que le premier bloc du mapfile est dessiné en premier, les suivants viendront par-dessus sur la carte. L'ordre du mapfile est donc l'ordre inverse de la superposition verticale des sources.
- **• Le bloc CLASS** : Ce bloc permet de définir des classes thématiques dans la couche, qui vont affichées différemment sur la carte globale. Les blocs CLASS sont traités dans l'ordre **map,** selon l'ordre de classement vertical.

#### **4.2.3 Client cartographique: OpenLayers**

OpenLayers est une bibliothèque de fonctions JavaScript développée au départ par la société MetaCarta pour ses besoins propres, puis versée dans le domaine public et retenue comme projet open source par l'OSGEO. Cette bibliothèque permet, côté client donc, d'afficher des données géospatiales, de les explorer (zoom, pan, interrogations), et d'offrir à l'utilisateur le moyen d'ajouter ses informations au clic. Pour le programmeur, ces données géospatiales deviennent des objets JavaScript manipulables et interactifs (reprojection, styles d'affichage, réaction au clic et même dessin). OpenLayers offre donc un ensemble de fonctions utiles pour visualiser des données spatiales et permettre des interactions avancées dans le cadre d'une interface graphique complète. OpenLayers est capable de se connecter à un grand nombre de sources de données spatiales, notamment les *webservices* aux normes OGC, mais aussi de lire des fichiers KML et des fichiers images calés. OpenLayers a été sélectionné par l'IGN pour son API d'accès au GéoPortail, qui en est une extension.

## **4.2.4Système de gestion de base de données spatial: PostgreSQL fPostgis**

PostgreSQL est un produit aujourd'hui extrêmement robuste et très bien supporté par la firme «EntepriseDB». Il s'agit du plus avancée des outils de base de données Open Source et le seul à pouvoir rivaliser avec les produits commerciaux du même genre (Oracle, Microsoft SQL Server). PostGIS est une extension qui vient rajouter à PostgreSQL des types géographiques (lignes, polygones, etc.) ainsi que toute une batterie de fonctions dédiées (calcul de distance, de surface, etc.). Couplée avec les librairies GEOS (ajout de fonctions géométriques très évoluées) et PROJ (gestion des projections), cette base de données spatiales devient très performante.

### **4.3. Architecture logicielle**

L'architecture de l'application sera basée sur le modèle 3-tier. L'architecture 3-tier est un modèle logique d'architecture applicative qui vise à séparer très nettement trois couches logicielles au sein d'une même application ou système, à modéliser et présenter cette application comme un empilement de trois couches. Le choix d'une telle architecture vise à simplifier la maintenance, à améliorer la sécurité de l'application. La figure 17 schématise l'architecture de l'application avec ses différents composants.

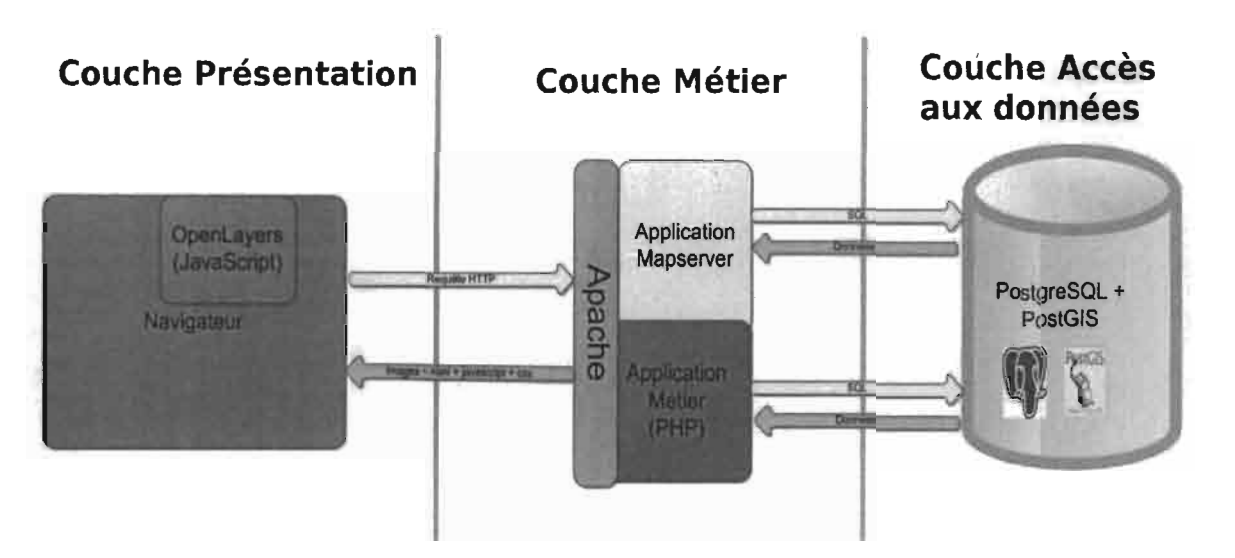

**Figure 17 :Architecture logicielle de l'application**

#### **• Couche Présentation**

Elle correspond à la partie de l'application visible et interactive avec les utilisateurs. Elle est représentée en HTML pour être exploitée par un navigateur. La capacité du navigateur à exécuter les scripts du langage JavaScript est nécessaire, notamment pour exploiter les fonctions de la bibliothèque OpenLayers.

#### **• Couche Métier**

Elle correspond à la partie fonctionnelle de l'application, celle qui implémente la « logique», et qui décrit les opérations que l'application opère sur les données en fonction des requêtes des utilisateurs, effectuées au travers de la couche présentation. Elle est composée du serveur web apache, du moteur cartographique MapServer et de l'application métier.

#### **• Couche Accès aux données**

Elle gère l'accès aux données du système. Dans notre architecture, ce rôle est assuré par PostgreSQL/Postgis.

# **4.4. Illustration de la réalisation de quelques cas d'utilisation 4.4.1 Cas d'utilisation: «***Charger les données géographiques»*

Au début de l'exécution du cas d'utilisation, le système présente à l'agent SIG un formulaire permettant de sélectionner les fichiers contenant les données à charger (voir figure 18). Après

avoir lancé le chargement, le système retourne à l'agent SIG la liste détaillée des données à charger et ainsi qu'une carte (voir figure 19). La carte donne un aperçu visuel des modifications qui seront apportées aux données géographiques. Une fois le chargement validé, le système renvoi une confirmation (voir figure 20) donnant les statistiques des modifications apportées aux données géographiques.

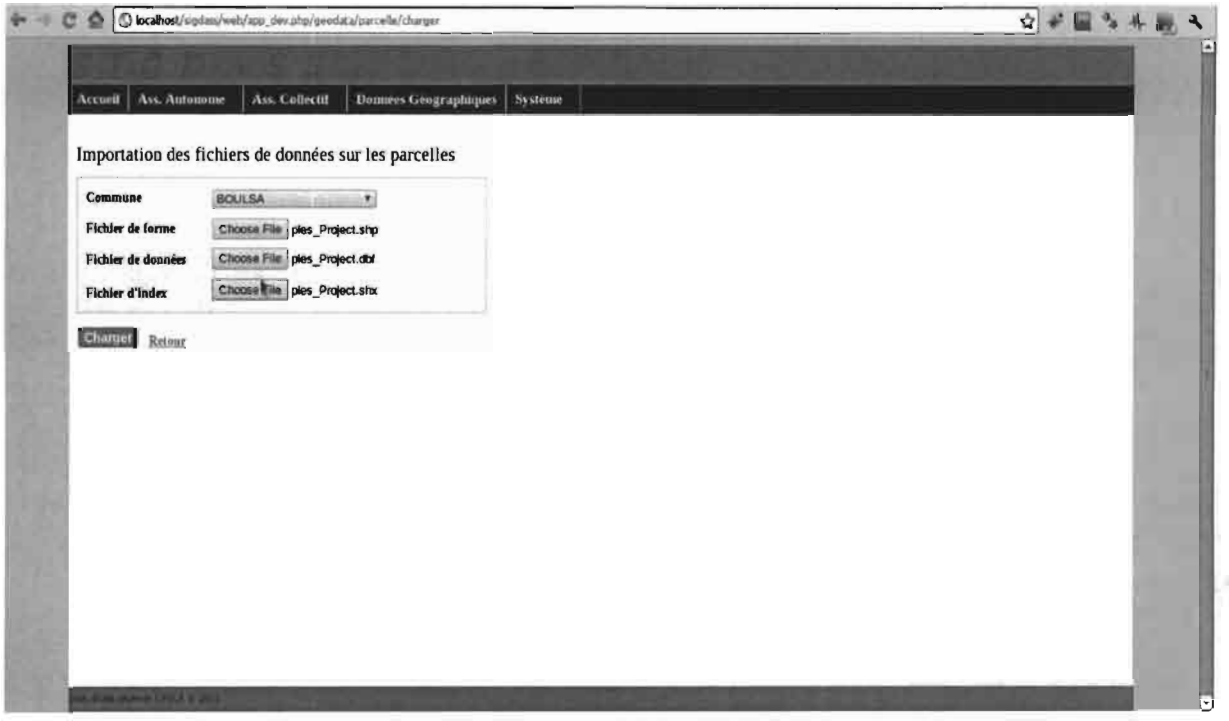

Figure 18 : Ecran d'importation de fichier du cas d'utilisation « Charger les données géographiques »

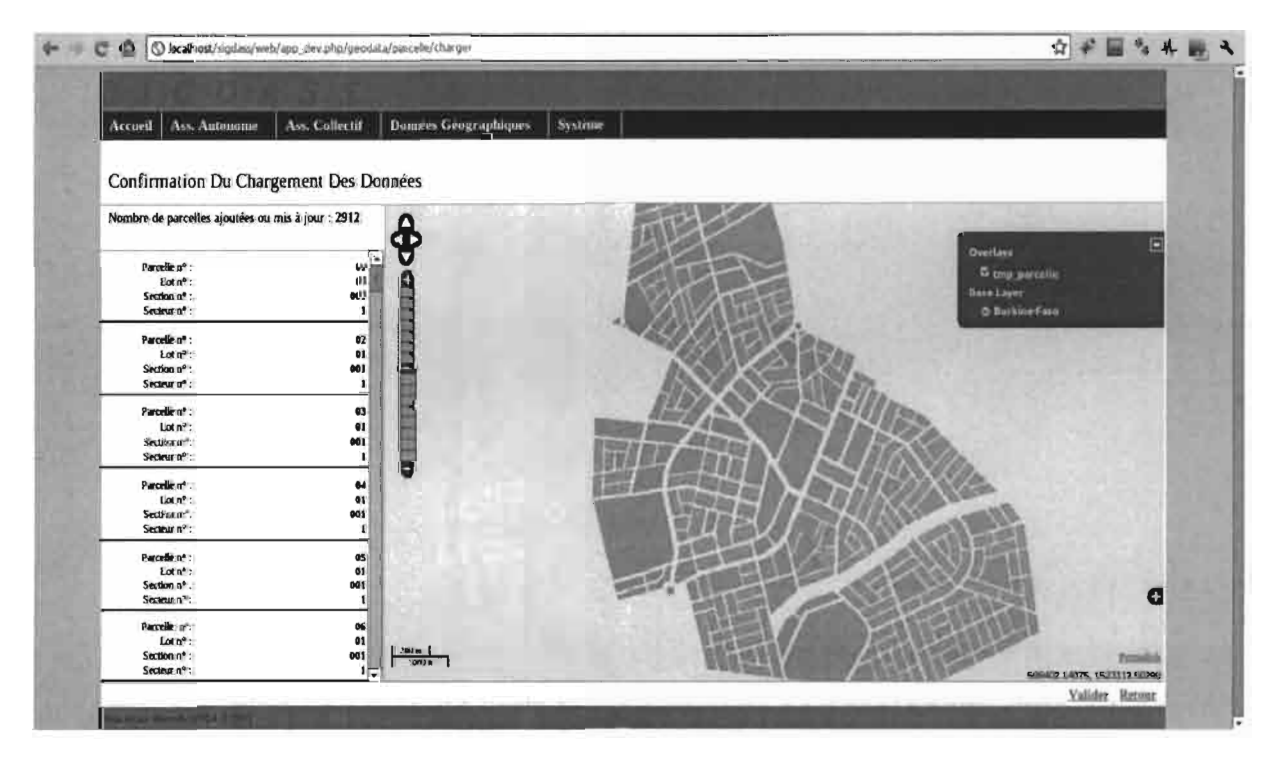

Figure 19 : Ecran de validation du chargement des données du cas d'utilisation « Charger les données géographiques »

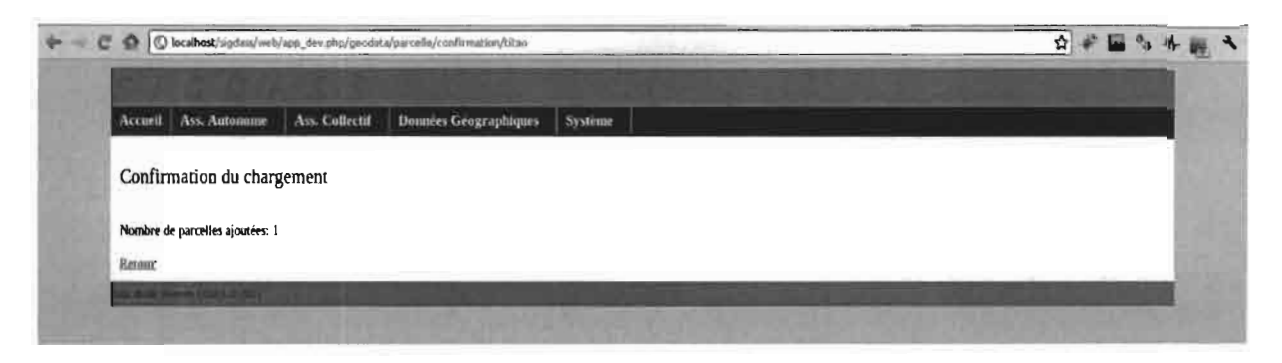

Figure 20 : Ecran de confirmation du chargement des données du cas d'utilisation « *Charger les données géographiques»*

### 4.4.2 Cas d'utilisation: «*Maintenir les données géographiques»*

Ce cas d'utilisation permet à l'agent SIG d'apporter des modifications aux données géographiques. Ainsi, au début d'exécution du cas d'utilisation, l'application présente à l'agent un formulaire (voir figure 21) lui permettant de fournir ses critères de recherche. Après avoir lancer la recherche, l'application renvoi les résultats sous forme d'une liste des entités géographiques et une carte indiquant la position des entités trouvées (voir figure 22). Pour chaque entité, l'agent SIG peut le modifier (voir figure 23) ou le supprimer.

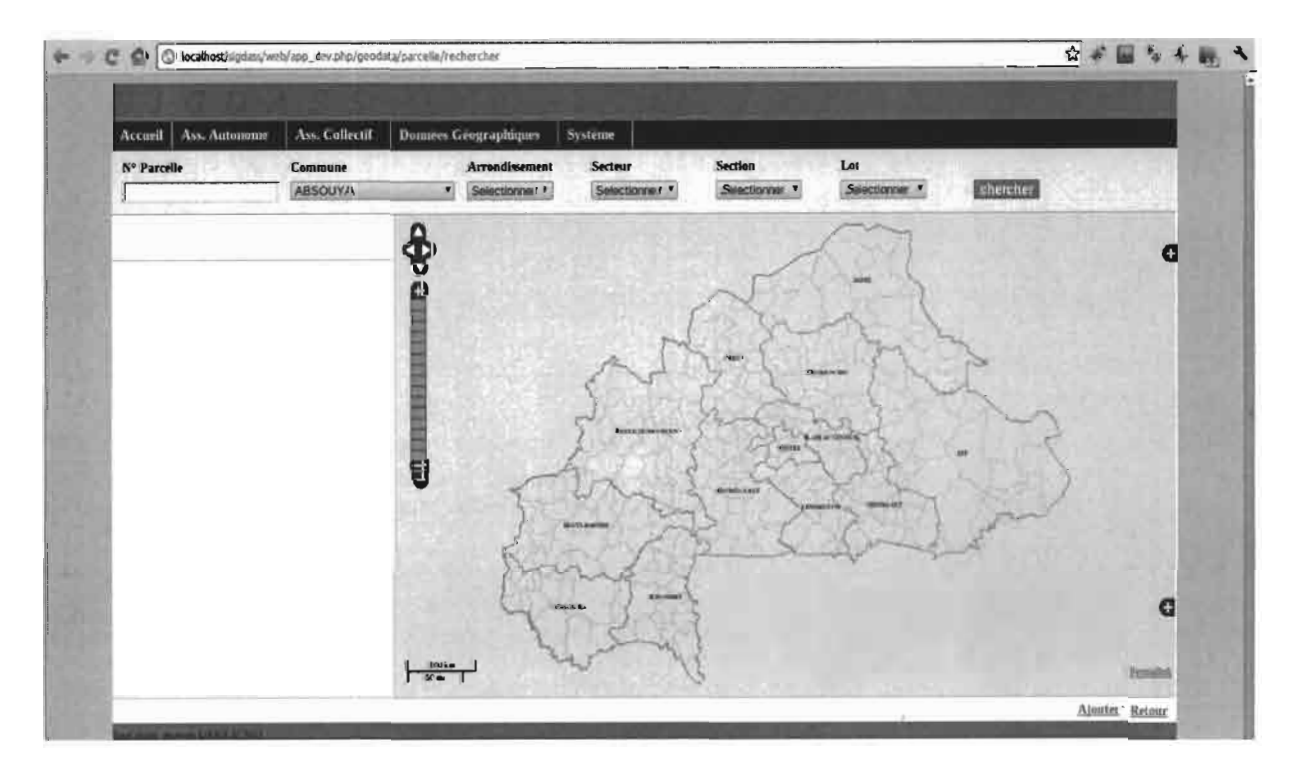

Figure 21 : Ecran de recherche du cas d'utilisation « *Maintenir les données géographiques»*

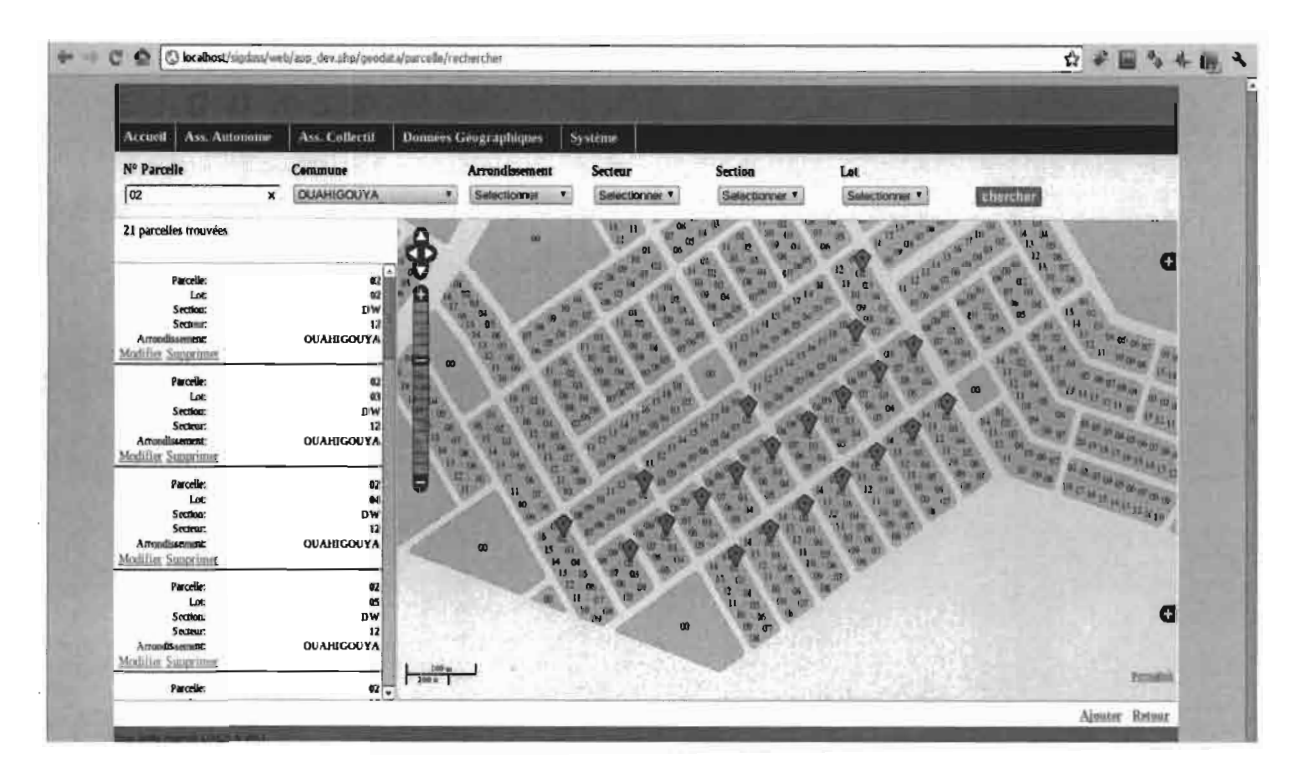

Figure 22 : Ecran de résultat d'une recherche du cas d'utilisation « Maintenir les données géographiques »

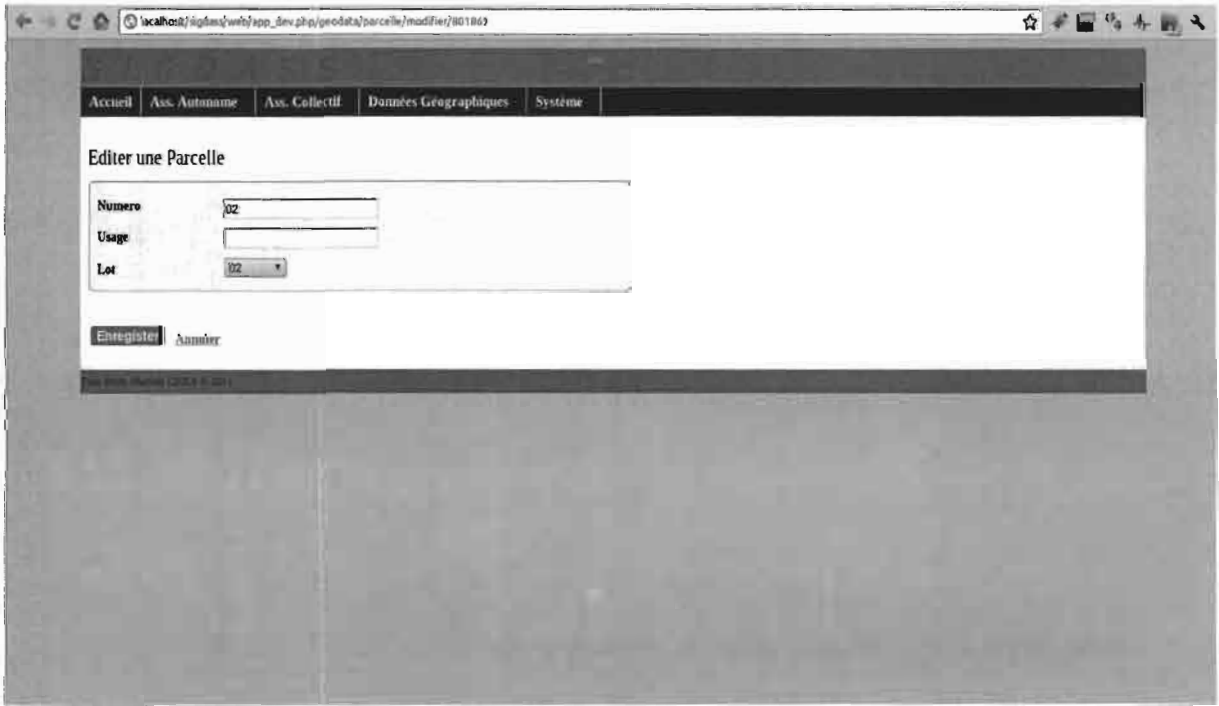

Figure 23 : Ecran de modification d'une entité géographique du cas d'utilisation « Maintenir les données géographiques »

### 4.5. Conclusion du chapitre

Nous avons présenté dans ce chapitre les aspects concernant la réalisation de l'application. Ainsi, nous avons présenté les choix technologiques et l'architecture logicielle de l'application. Il a été donné, des captures d'écrans de la réalisation de quelques cas d'utilisation identifier lors de l'analyse des besoins fonctionnels.

l<br>I

### **Conclusion générale**

Les quatre mois (04) de stage effectué à l'ONEA ont été mis à profit pour la conception et la réalisation d'une application Webmapping pour le suivi-évaluation des réalisations de systèmes d'assainissement autonomes et la gestion des systèmes d'assainissement collectifs. Ce présent mémoire est une synthèse du travail effectué.

Dans ce mémoire, il a été abordé dans le premier chapitre les généralités sur le stage notamment en présentant la structure d'accueil et en exposant la problématique du stage et les résultats attendus. Ce chapitre a aussi donné des éléments sur la gestion du projet et exposé des notions sur les SIG et le Webmapping. Dans le deuxième chapitre, il a été effectué une étude des besoins des utilisateurs ayant abouti à la spécification détaillée des besoins d'après le cas d'utilisation. Le chapitre 3 quant à lui, a présenté les différentes phases de la conception partie de l'identification des concepts du domaine pour aboutir aux classes de conception. Les choix techniques pour la réalisation de l'application et l'architecture logicielle de celle-ci ont été présentés dans le chapitre quatre (04). Ce dernier chapitre donne aussi une illustration de la réalisation de quelques cas d'utilisation.

A la fin du stage, nous avons pu réaliser une partie des fonctionnalités de l'application à savoir celles de la gestion des données géographiques. La réalisation de cette dernière nous a pris du temps dû au fait qu'il fallait apprendre, comprendre, tester et appliquer les technologies liées au SIG et plus précisément au Webmapping. La suite du travail, va consister en la réalisation des fonctionnalités de « *suivi-évaluation de l'assainissement autonome»* (déjà en cours de réalisation), «*gestion des systèmes d'assainissement collectifs* », « *gestion des utilisateurs»* et celles des droits d'accès.

En termes de perspectives, nous pensons déjà à l'ajout d'un module qui permettra à d'autres structures œuvrant dans l'assainissement autonome en milieu urbain et aux particuliers de déclarer leurs ouvrages d'assainissement autonomes. Ces données permettront à l'üNEA d'avoir un état permanent des ouvrages d'assainissement autonomes existants en milieu urbain et semi-urbain. Cela permettra à l'ONEA d'identifier les zones urbaines qui nécessitent des interventions particulières de sa part.

l *É*

### **Bibliographie**

[1] ROQUES, Pascal. *UML2, Modéliser une application web.* EYROLLES, 2008.

[2] Bakary, SANOU. *Etude préalable pour la mise en place d'un Système d'Information Géographique au sein de la DASS de l'ONEA. 2009.*

[3] ONEA. *NOTE D'ORIENTATION POUR L'ELABORATION DE PLANS STRATEGIQUES D'ASSAINISSEMENT DES EAUX USEES ET EXCRETA DANS LES CENTRES URBAINS ET SEMI-URBAINS DU BURKINA FASO. 2007.*

### **Ressources Web**

[4] http://www.bostongis.com/PrinterFriendly.aspx?content\_name=sqlserver2008r2\_oraele11g r2 postgis15 compare. (Consulté le 01 Octobre 2011) [5] http://symfony.com/doc/current/book

(En ligne)

[6]http://www.memoireonline.com/11/09/2892/Conception-et-mise-en-oeuvre-dun-SIG-pourle-suivi-des-investissements-publics-au-Cameroun.html.

(consulté le 03 septembre 20 Il)

[7] http://trac.symfony-project.org/wiki/Documentation/. (En ligne)

[8] http://mapserver.org/documentation.html.

#### (En ligne)

[9] http://postgis.refractions.net/documentation/. (En ligne)

[10] http://www.postgresql.org/docs/8.4/interactive/. (En ligne)